# **Ausbildungsunterlage für die durchgängige Automatisierungslösung Totally Integrated Automation (T I A)**

### *MODUL 0*

### **Guide für die Ausbildungsunterlage**

Diese Unterlage wurde von Siemens A&D FEA (Automatisierungs– und Antriebstechnik Forschungs, Entwicklungs– und Ausbildungsstätten) zu Ausbildungszwecken erstellt. Siemens übernimmt bezüglich des Inhalts keine Gewähr.

Weitergabe sowie Vervielfältigung dieser Unterlage, Verwertung und Mitteilung ihres Inhalts ist innerhalb öffentlicher Aus- und Weiterbildungsstätten gestattet. Ausnahmen bedürfen der schriftlichen Genehmigung durch Siemens A&D FEA ( Hr. Knust: E-Mail: michael.knust@hvr.siemens.de). Zuwiderhandlungen verpflichten zu Schadensersatz. Alle Rechte auch der Übersetzung sind vorbehalten, insbesondere für den Fall der Patentierung oder GM-Eintragung.

Wir danken der Fa. Michael Dziallas Engineering und den Lehrkräften von beruflichen Schulen sowie weiteren Personen für die Unterstützung bei der Erstellung der Unterlage.

#### **SEITE:**

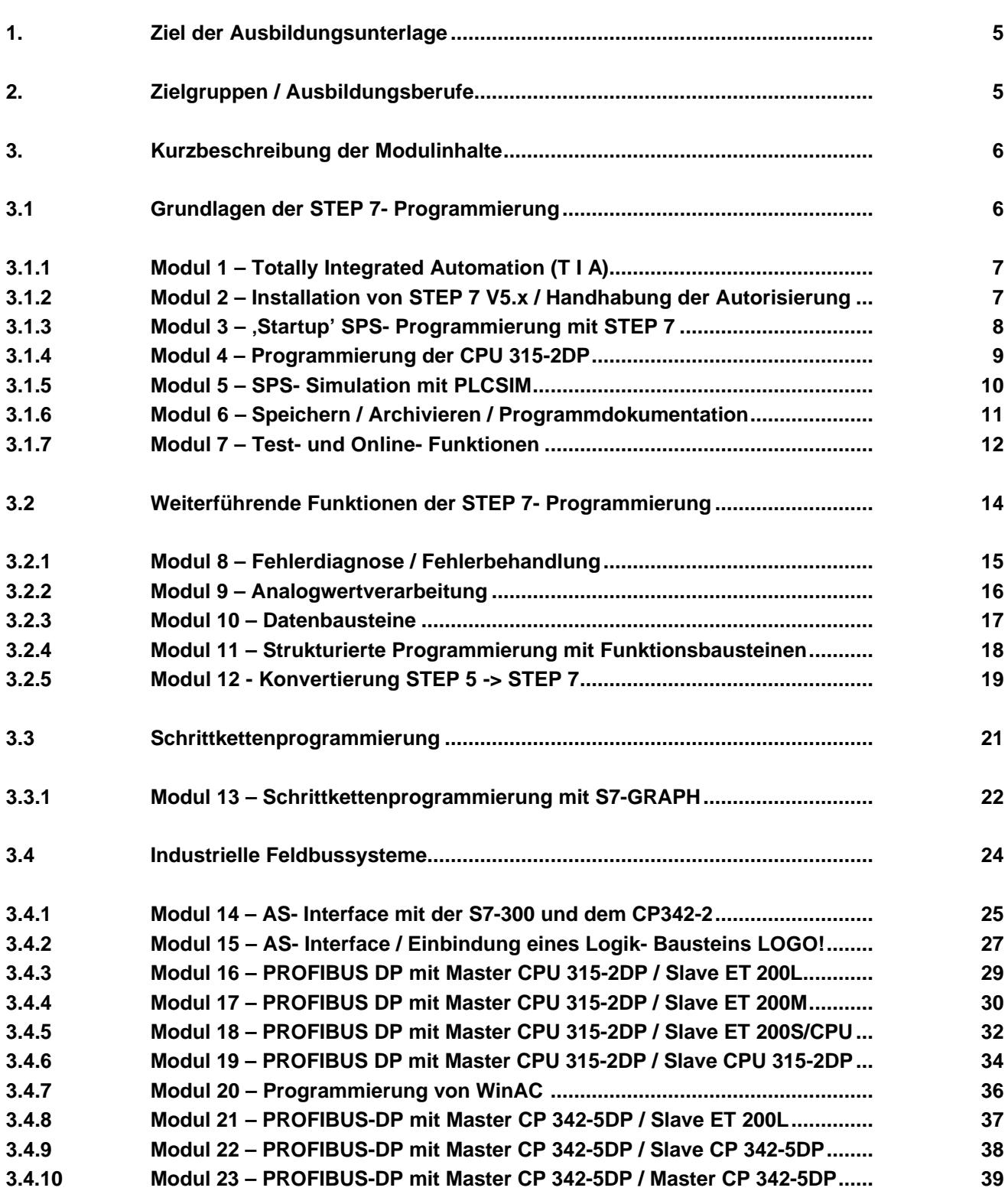

#### **SEITE:**

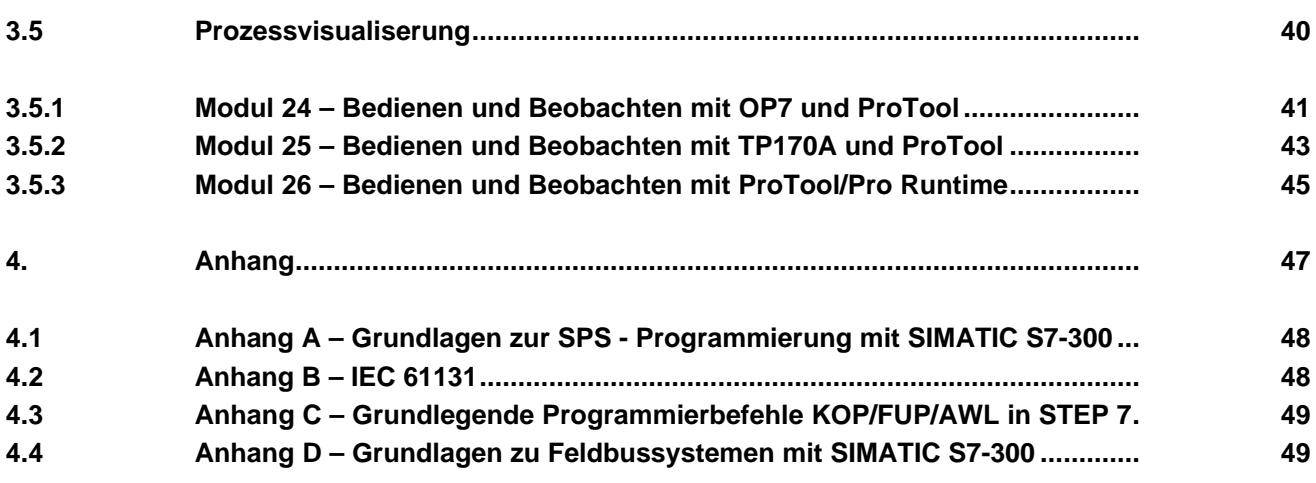

#### **1. ZIEL DER AUSBILDUNGSUNTERLAGE**

Das vorliegende Ausbildungskonzept dient der Einführung in die moderne Programmierung von Automatisierungssystemen.

Die Ausbildungsunterlage soll dem Leser die Funktionsweise, Parametrierung und Projektierung innovativer Automatisierungssysteme erklären und das gewonnene Wissen in praktischen Übungen umsetzen und festigen. Die Übungen erfolgen am Beispiel des Automatisierungssystems SIMATIC der Firma SIEMENS.

Die Unterlage ist in eigenständige Module unterteilt, die abhängig vom Vorwissen des Lesers bearbeitet werden können.

Die Inhalte sämtlicher Module können zum Beispiel in folgender Kursstruktur bearbeitet werden:

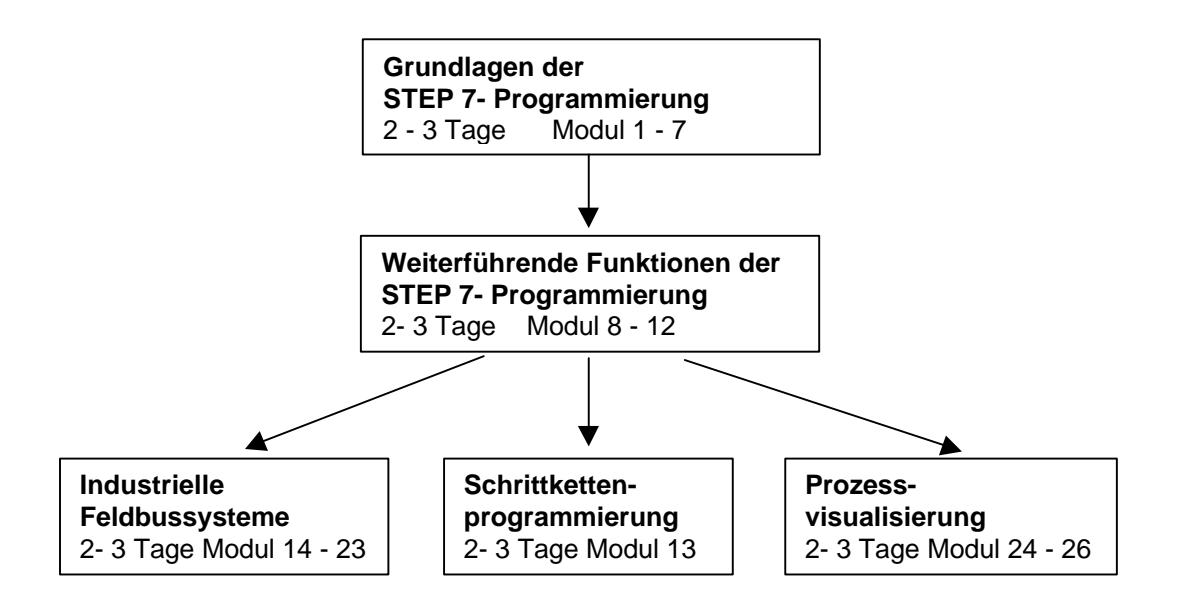

#### **2. ZIELGRUPPE / AUSBILDUNGSBERUFE**

**Die Ausbildungsunterlage kann für folgende Ausbildungsberufe verwendet werden:**

Industrieelektroniker / Industrieelektronikerin Energieelektroniker / Energieelektronikerin Mechatroniker / Mechatronikerin Industriemechaniker / Industriemechanikerin

Polymechaniker / Polymechanikerin ( Schweiz ) Elektromonteur / Elektromonteurin ( Schweiz ) Automatiker / Automatikerin ( Schweiz )

und alle, die in der Ausbildung mit Automatisierungstechnik in Berührung kommen.

#### **3. KURZBESCHREIBUNG DER MODULINHALTE**

#### **3.1 GRUNDLAGEN DER STEP 7- PROGRAMMIERUNG**

Die folgenden Module können zu Lehreinheiten zum Thema **' Grundlagen der STEP 7- Programmierung'** verwendet werden. Dabei stellen die Module 3,4 und 5 verschiedene

Alternativen dar, eine erste Anwendung mit STEP 7 zu programmieren. Modul 3  $\langle \cdot \rangle$  vermittelt einen hardwareunabhängigen Schnelleinstieg in die Automatisierungstechnik mit S7 für absolute Neueinsteiger, Modul 4 zeigt eine Anwendung mit der CPU 315-2DP und Modul 5 erklärt den Einstieg mit dem SPS- Simulator PLCSIM .

Der zeitliche Rahmen liegt bei ca. 20 Unterrichtseinheiten (a 45 Minuten).

Folgender Ablauf ist dabei vorgesehen, wobei die Module 3- 6 als Alternativen gedacht sind.

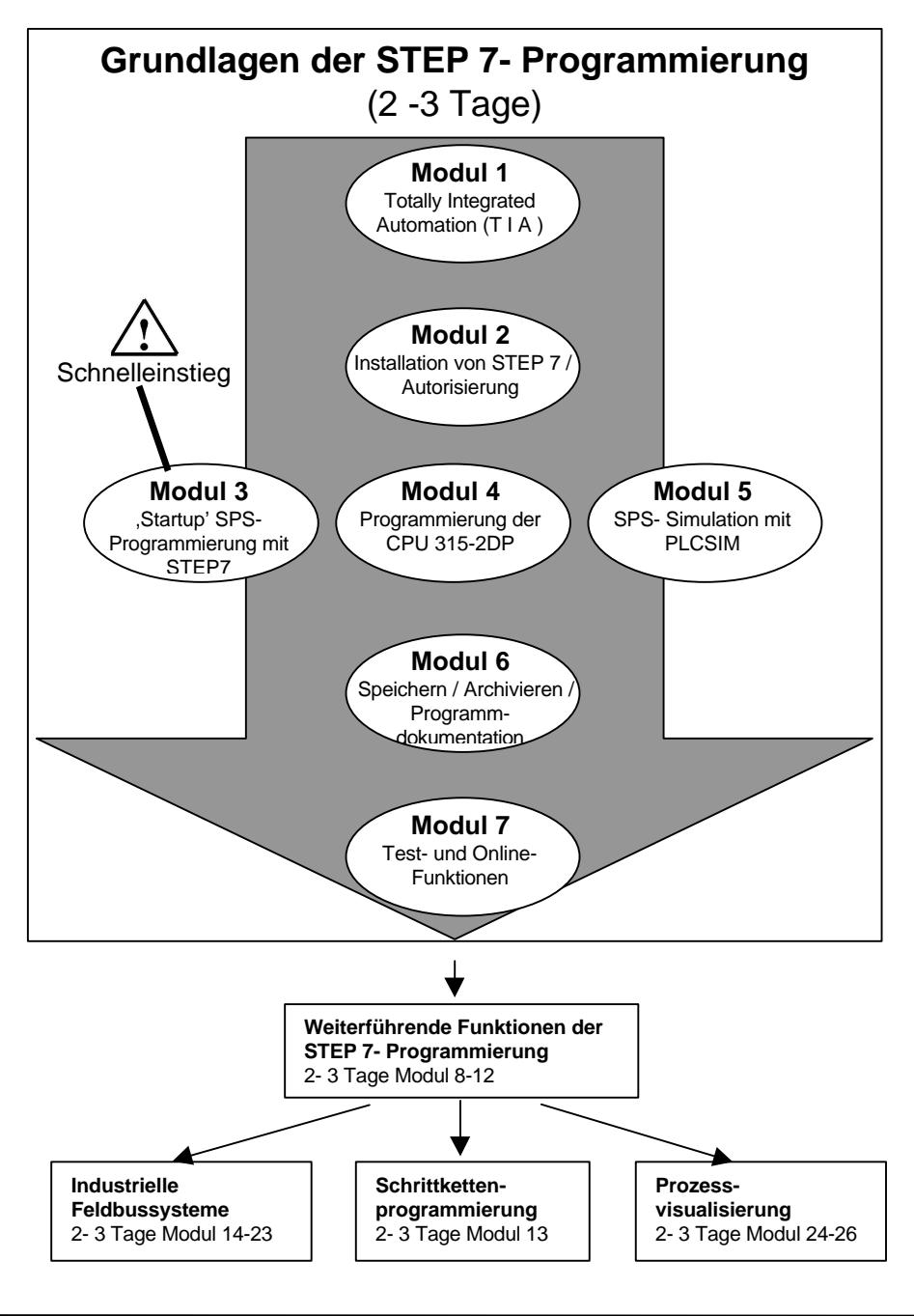

#### **3.1.1 MODUL 1 – TOTALLY INTEGRATED AUTOMATION (T I A)**

#### **Lernziel:**

Der Leser wird in diesem Modul an die Philosophie von Totally Integrated Automation (T I A) herangeführt.

Dabei soll er die Übersicht über die einzelnen Komponenten für die Umsetzung dieser vollintegrierten Automation bekommen. Diese Komponenten werden in den darauffolgenden Modulen dann in Anwendungen gezeigt.

#### **Voraussetzungen:**

Da in diesem Modul keine praktischen Anwendungen erstellt werden, gibt es auch keine speziellen Voraussetzungen für die Bearbeitung dieses Moduls.

#### **Benötigte Hardware und Software**

Spezielle Hardware und Software kommt hier nicht zum Einsatz, da dies ein rein theoretisches Modul ist.

#### **3.1.2 MODUL 2 – INSTALLATION VON STEP 7 V5.X / HANDHABUNG DER AUTORISIERUNG**

#### **Lernziel:**

Der Leser soll in diesem Modul gezeigt bekommen wie die Software STEP 7 V 5.x installiert wird und die Schnittstelle zur S7-300 eingestellt wird

- Installation der Software
- Handhabung der Autorisierung
- Einstellen der Programmierschnittstelle

#### **Voraussetzungen:**

Für die erfolgreiche Bearbeitung dieses Moduls wird folgendes Wissen vorausgesetzt:

• Kenntnisse in der Handhabung von Windows 95/98/NT

#### **Benötigte Hardware und Software**

- **1** PC, Betriebssystem Windows 95/98/NT mit
	- Minimal: 133MHz und 64MB RAM, freier Plattenspeicher ca. 65 MB
		- Optimal: 500MHz und 128MB RAM, freier Plattenspeicher ca. 65 MB
- **2** Software STEP7 V 5.x
- **3** MPI- Schnittstelle für den PC (z.B. PC- Adapter)
- **4** SPS SIMATIC S7-300
	- Beispielkonfiguration:
	- Netzteil: PS 307 2A
	- CPU: CPU 314
	- Digitale Eingänge: DI 16x DC24V
	- Digitale Ausgänge: DO 16x DC24V / 0,5 A

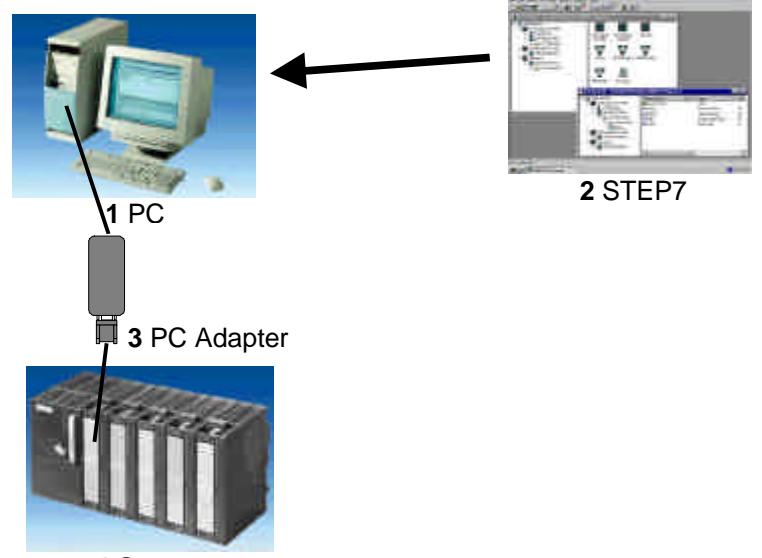

**4** S7-300

#### **3.1.3 MODUL 3 – 'STARTUP' SPS- PROGRAMMIERUNG MIT STEP 7**

#### **Lernziel:**

Der Leser soll in diesem Modul das Programmieren einer Speicherprogrammierbaren Steuerung (SPS) mit dem Programmierwerkzeug STEP 7 erlernen. Das Modul vermittelt die Grundlagen und zeigt in den folgenden Schritten die Vorgehensweise anhand eines ausführlichen Beispiels.

- Installation der Software und Einstellen der Programmierschnittstelle
- Erläuterung was eine SPS ist und wie diese arbeitet
- Aufbau und Bedienung der SPS SIMATIC S7-300
- Erstellung eines Beispielprogramms
- Laden und Testen des Beispielprogramms

#### **Voraussetzungen:**

Für die erfolgreiche Bearbeitung dieses Moduls wird folgendes Wissen vorausgesetzt:

• Kenntnisse in der Handhabung von Windows 95/98/NT

#### **Benötigte Hardware und Software**

- **1** PC, Betriebssystem Windows 95/98/NT mit
	- Minimal: 133MHz und 64MB RAM, freier Plattenspeicher ca. 65 MB
	- Optimal: 500MHz und 128MB RAM, freier Plattenspeicher ca. 65 MB
- **2** Software STEP7 V 5.x
- **3** MPI- Schnittstelle für den PC (z.B. PC- Adapter)
- **4** SPS SIMATIC S7-300 mit mindestens einer digitalen Ein- und Ausgabebaugruppe. Die Eingänge müssen auf ein Schaltfeld herausgeführt sein.
	- Beispielkonfiguration:
	- Netzteil: PS 307 2A
	- CPU: CPU 314
	- Digitale Eingänge: DI 16x DC24V
	- Digitale Ausgänge: DO 16x DC24V / 0,5 A

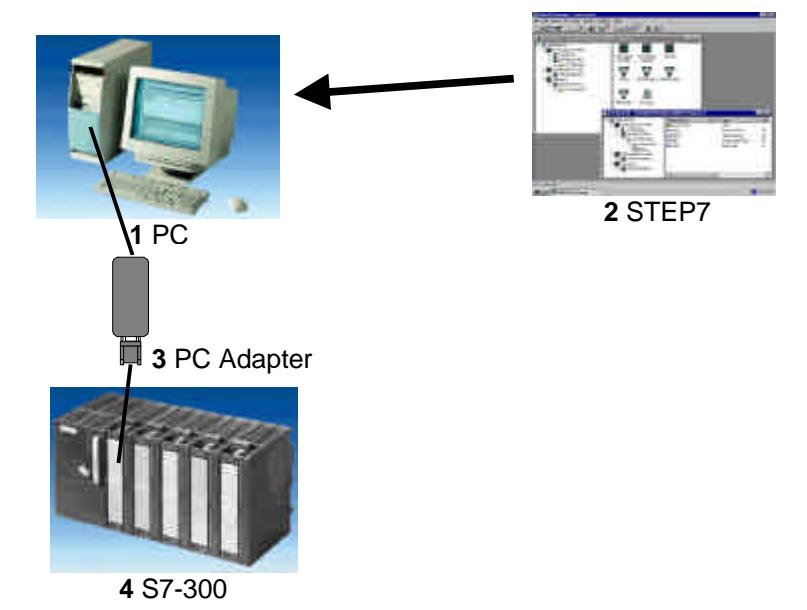

#### **3.1.4 MODUL 4 – PROGRAMMIERUNG DER CPU315-2DP**

#### **Lernziel:**

Der Leser soll in diesem Modul das Erstellen der Hardwarekonfiguration für die CPU 315-2DP und das Schreiben und Testen eines STEP 7-Programms erlernen. Das Modul zeigt in den folgenden Schritten die prinzipielle Vorgehensweise anhand eines sehr kurzen Beispiels.

- Anlegen eines STEP 7- Projektes
- Erstellung der Hardwarekonfiguration für die CPU 315-2DP
- Schreiben eines STEP 7- Programms
- Testen des Programms

#### **Voraussetzungen:**

- Kenntnisse in der Handhabung von Windows 95/98/NT
- Grundlagen der SPS- Programmierung mit STEP 7 (z.B. Modul 3 ,Startup' SPS- Programmierung mit STEP 7)

#### **Benötigte Hardware und Software**

- **1** PC, Betriebssystem Windows 95/98/NT mit
	- Minimal: 133MHz und 64MB RAM, freier Plattenspeicher ca. 65 MB
	- Optimal: 500MHz und 128MB RAM, freier Plattenspeicher ca. 65 MB
- **2** Software STEP 7 V 5.x
- **3** MPI- Schnittstelle für den PC (z.B. PC- Adapter)
- **4** SPS SIMATIC S7-300 mit der CPU 315-2DP und mindestens einer digitalen Ein- und Ausgabebaugruppe.
	- Beispielkonfiguration:
	- Netzteil: PS 307 2A
	- CPU: CPU 315-2DP
	- Digitale Eingänge: DI 16x DC24V
	- Digitale Ausgänge: DO 16x DC24V / 0,5 A

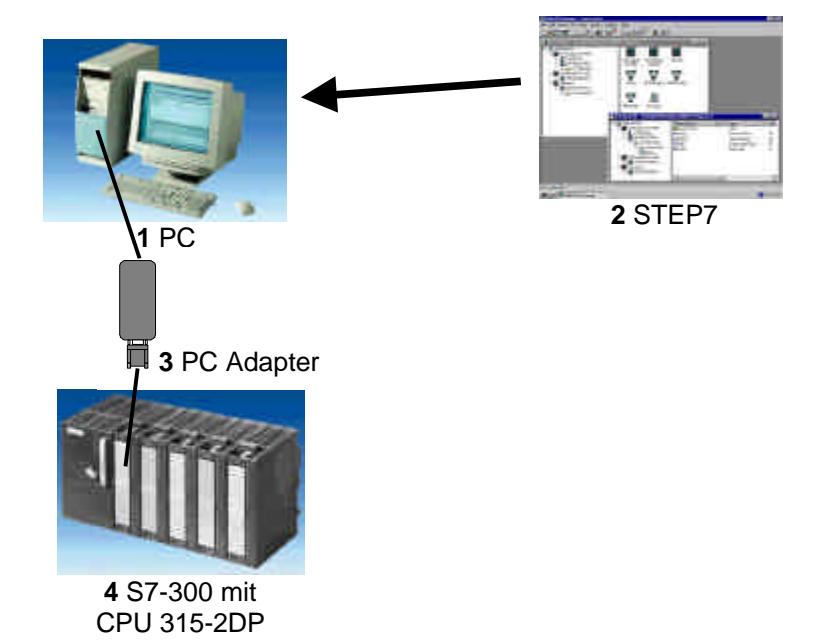

#### **3.1.5 MODUL 5 – SPS- SIMULATION MIT PLCSIM**

#### **Lernziel:**

Der Leser soll in diesem Modul das Testen eines STEP7-Programms mit der Simulationssoftware S7-PLCSIM erlernen. Das Modul zeigt in den folgenden Schritten die prinzipielle Vorgehensweise anhand eines sehr kurzen Beispiels.

- Installation der Software
- Erstellung eines einfachen Programms
- Starten von S7-PLCSIM
- Testen eines Programms mit S7-PLCSIM

#### **Voraussetzungen:**

- Kenntnisse in der Handhabung von Windows 95/98/NT
- Grundlagen der SPS- Programmierung mit STEP7 (z.B. Modul 3 ,Startup' SPS- Programmierung mit STEP 7)

#### **Benötigte Hardware und Software**

- **1** PC, Betriebssystem Windows 95/98/NT mit - Minimal: 133MHz und 64MB RAM, freier Plattenspeicher ca. 65 MB - Optimal: 500MHz und 128MB RAM, freier Plattenspeicher ca. 65 MB
- **2** Software STEP7 V 5.x
- **3** Software S7-PLCSIM V4.x

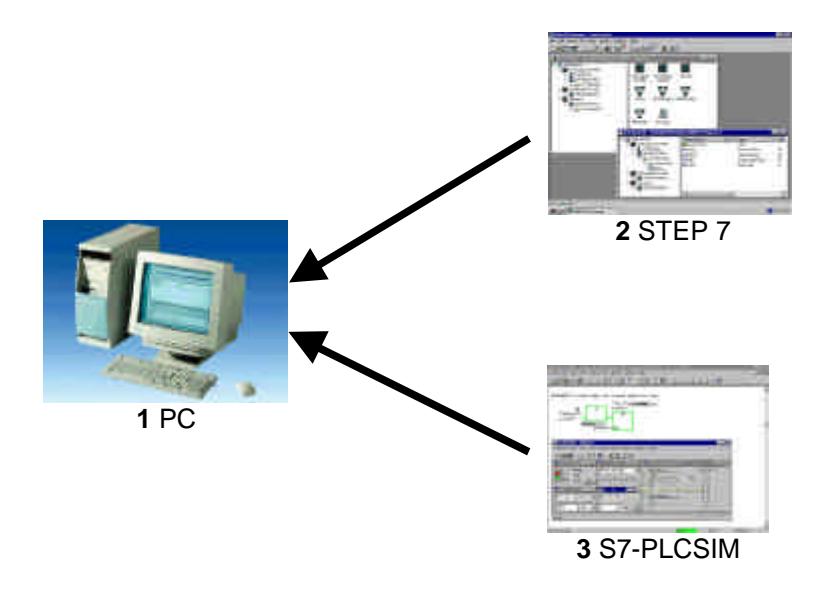

#### **3.1.6 MODUL 6 – SPEICHERN / ARCHIVIEREN / PROGRAMMDOKUMENTATION**

#### **Lernziel:**

Der Leser soll in diesem Modul die Werkzeuge zur Programmdokumentation und zum Speichern von STEP 7- Programmen kennenlernen.

- Symbolische Adressierung
- Speichern von Programmen in der EPROM-Memory Card der S7-300
- STEP 7- Programme Archivieren und Dearchivieren
- Ansicht der Referenzdaten zu einem STEP 7- Programm

#### **Voraussetzungen:**

- Kenntnisse in der Handhabung von Windows 95/98/NT
- Grundlagen der SPS- Programmierung mit STEP 7 (z.B. Modul 3 ,Startup' SPS- Programmierung mit STEP 7)

#### **Benötigte Hardware und Software**

- **1** PC, Betriebssystem Windows 95/98/NT mit
	- Minimal: 133MHz und 64MB RAM, freier Plattenspeicher ca. 65 MB
	- Optimal: 500MHz und 128MB RAM, freier Plattenspeicher ca. 65 MB
- **2** Software STEP 7 V 5.x
- **3** MPI- Schnittstelle für den PC (z.B. PC- Adapter)
- **5** SPS SIMATIC S7-300
	- Beispielkonfiguration:
	- Netzteil: PS 307 2A
	- CPU: CPU 314
	- Digitale Eingänge: DI 16x DC24V
	- Digitale Ausgänge: DO 16x DC24V / 0,5 A

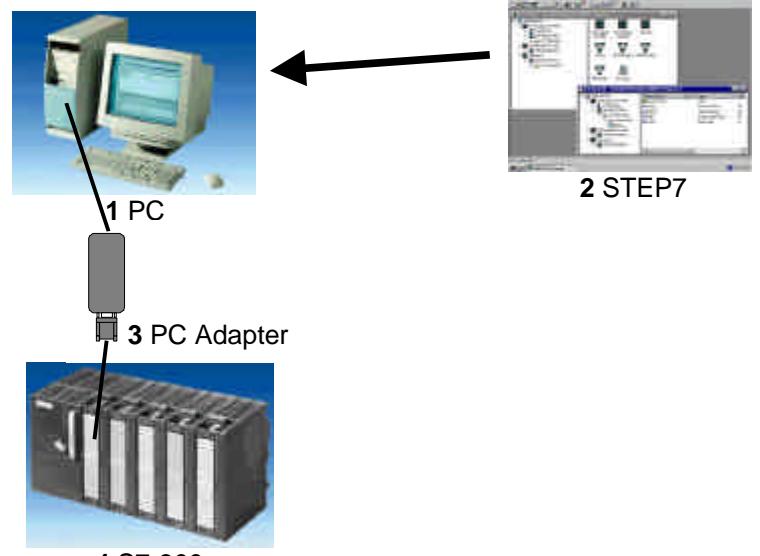

**<sup>4</sup>** S7-300

#### **3.1.7 MODUL 7 – TEST- UND ONLINE- FUNKTIONEN**

#### **Lernziel:**

Der Leser soll in diesem Modul Werkzeuge kennen lernen, die bei der Fehlersuche hilfreich sind.

- Testfunktionen
- Online- Funktionen

#### **Voraussetzungen:**

- Kenntnisse in der Handhabung von Windows 95/98/NT
- Grundlagen der SPS- Programmierung mit STEP 7 (z.B. Modul 3 ,Startup' SPS- Programmierung mit STEP 7)

- **1** PC, Betriebssystem Windows 95/98/NT mit
	- Minimal: 133MHz und 64MB RAM, freier Plattenspeicher ca. 65 MB
	- Optimal: 500MHz und 128MB RAM, freier Plattenspeicher ca. 65 MB
- **2** Software STEP 7 V 5.x
- **3** MPI- Schnittstelle für den PC (z.B. PC- Adapter)
- **6** SPS SIMATIC S7-300
	- Beispielkonfiguration:
	- Netzteil: PS 307 2A
	- CPU: CPU 314
	- Digitale Eingänge: DI 16x DC24V
	- Digitale Ausgänge: DO 16x DC24V / 0,5 A

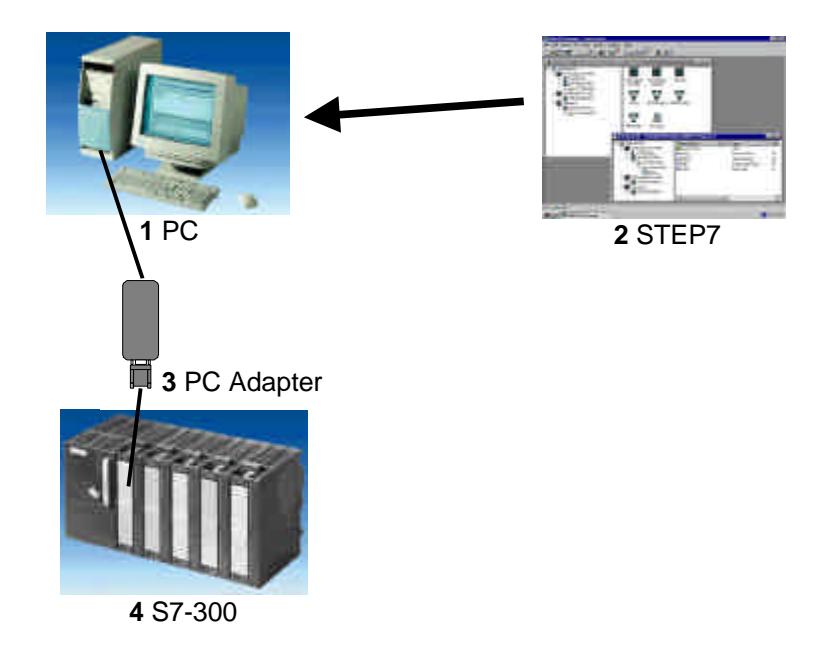

#### **3.2 WEITERFÜHRENDE FUNKTIONEN DER STEP 7- PROGRAMMIERUNG**

Die folgenden Module können zu Lehreinheiten zum Thema **' Weiterführende Funktionen der STEP 7- Programmierung'** verwendet werden.

Der zeitliche Rahmen liegt bei ca. 20 Unterrichtseinheiten (a 45 Minuten).

Folgender Ablauf ist dabei vorgesehen.

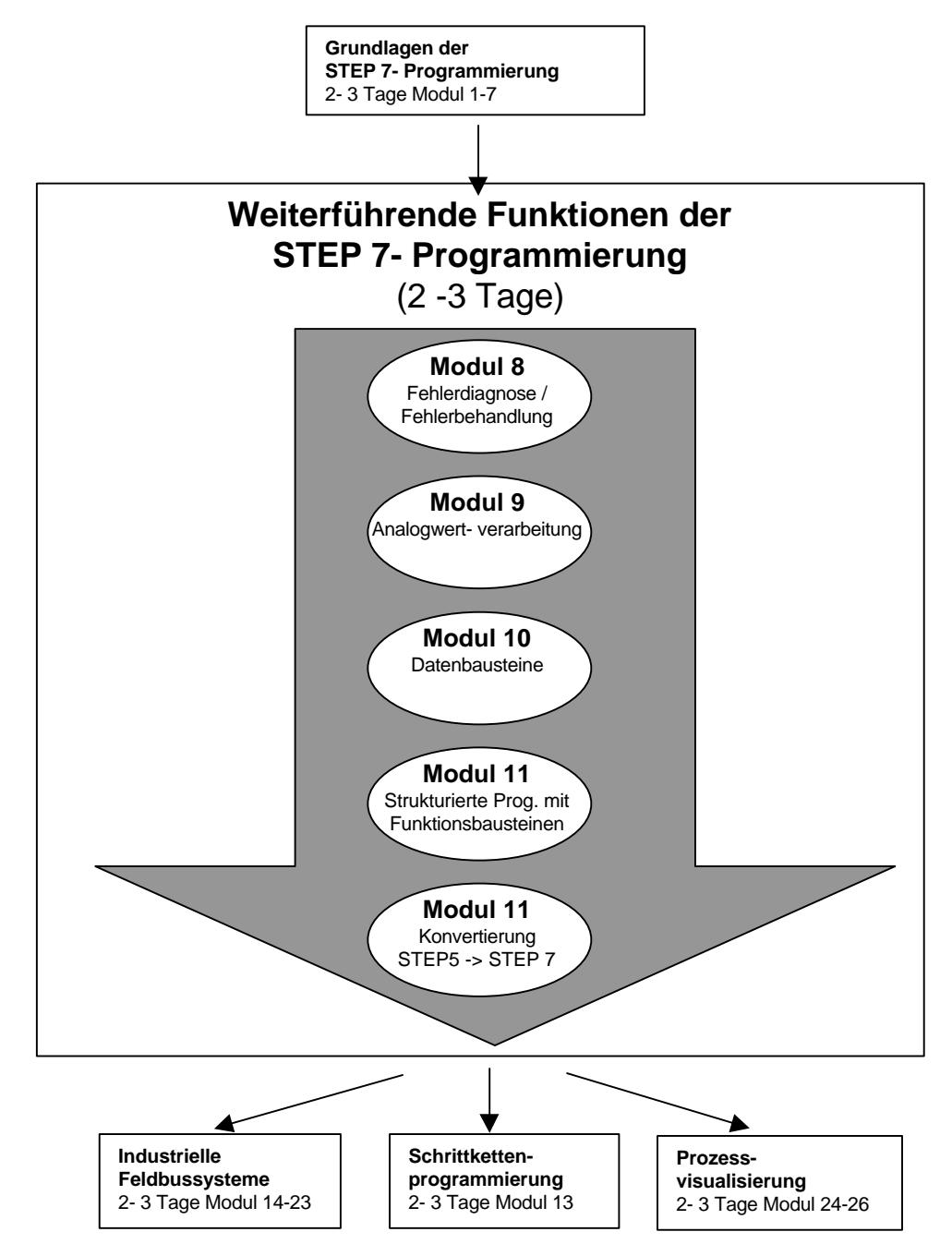

#### **3.2.1 MODUL 8 – FEHLERDIAGNOSE / FEHLERBEHANDLUNG**

#### **Lernziel:**

Der Leser soll in diesem Modul die Vorgehensweise bei der Fehlerdiagnose kennen lernen. Dabei werden folgende Themen behandelt:

- Diagnosefunktionen in STEP 7
- Fehlerarten und dazugehörige Organisationsbausteine
- Arten von Organisationsbausteinen

#### **Voraussetzungen:**

Für die erfolgreiche Bearbeitung dieses Moduls wird folgendes Wissen vorausgesetzt:

- Kenntnisse in der Handhabung von Windows 95/98/NT
- Grundlagen der SPS- Programmierung mit STEP 7 (z.B. Modul 3 ,Startup' SPS- Programmierung mit STEP 7)
- Test- und Online- Funktionen in STEP 7 (z.B. Modul 8 Test- und Online- Funktionen)

- **1** PC, Betriebssystem Windows 95/98/NT mit
	- Minimal: 133MHz und 64MB RAM, freier Plattenspeicher ca. 65 MB
- Optimal: 500MHz und 128MB RAM, freier Plattenspeicher ca. 65 MB
- **2** Software STEP 7 V 5.x
- **3** MPI- Schnittstelle für den PC (z.B. PC- Adapter)
- **7** SPS SIMATIC S7-300 Beispielkonfiguration:
	- Netzteil: PS 307 2A
	- CPU: CPU 314
	- Digitale Eingänge: DI 16x DC24V
	- Digitale Ausgänge: DO 16x DC24V / 0,5 A

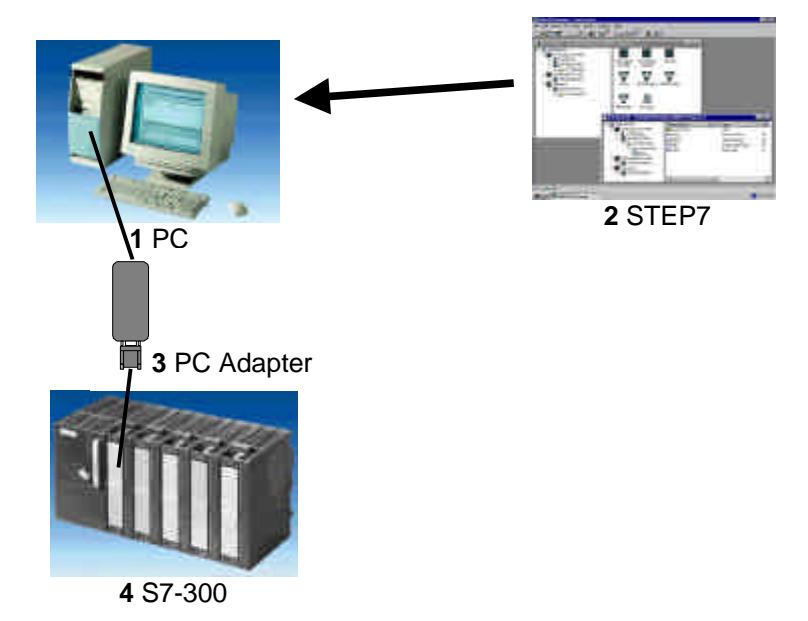

#### **3.2.2 MODUL 9 – ANALOGWERTVERARBEITUNG**

#### **Lernziel:**

Der Leser soll in den folgenden Schritten lernen wie Analogwerte in einer SIMATIC S7 eingelesen, verarbeitet und ausgegeben werden.

- Analoge Signale
- Datentypen in STEP 7
- Mathematische Operationen
- Umwandeln von Datentypen in STEP 7
- Analogwert einlesen und normieren
- Analogwert normieren und ausgeben

#### **Voraussetzungen:**

- Kenntnisse in der Handhabung von Windows 95/98/NT
- Grundlagen der SPS- Programmierung mit STEP 7 (z.B. Modul 3 ,Startup' SPS- Programmierung mit STEP 7)

#### **Benötigte Hardware und Software**

- **1** PC, Betriebssystem Windows 95/98/NT mit
	- Minimal: 133MHz und 64MB RAM, freier Plattenspeicher ca. 65 MB
	- Optimal: 500MHz und 128MB RAM, freier Plattenspeicher ca. 65 MB
- **2** Software STEP 7 V 5.x
- **3** MPI- Schnittstelle für den PC (z.B. PC- Adapter)
- **4** SPS SIMATIC S7-300 mit mind. einer analogen Ein-/Ausgabebaugruppe, bei der an einem Analogwerteingang ein Potentiometer oder ein anderer analoger Signalgeber angeschlossen

ist.

Außerdem muss an mindestens einem Analogausgang eine Analogwertanzeige angeschlossen sein.

Beispielkonfiguration:

- Netzteil: PS 307 2A
- CPU: CPU 314
- Digitale Eingänge: DI 16x DC24V
- Digitale Ausgänge: DO 16x DC24V / 0,5 A
- Analoge Ein-/ Ausgänge: AI 4/ AO 2 x 8Bit

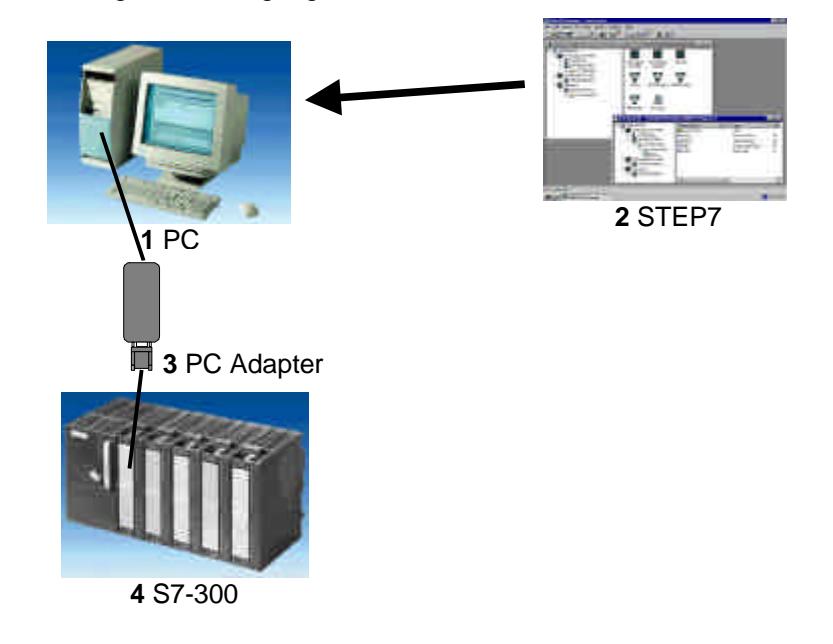

#### **3.2.3 MODUL 10 – DATENBAUSTEINE**

#### **Lernziel:**

Der Leser soll in den folgenden Schritten lernen wie ein Datenbaustein zur Datenspeicherung genutzt werden kann.

- Datenbaustein erstellen
- Struktur eines Datenbausteins festlegen
- Zugriff auf Datenelemente im STEP 7- Programm

#### **Voraussetzungen:**

- Kenntnisse in der Handhabung von Windows 95/98/NT
- Grundlagen der SPS- Programmierung mit STEP 7 (z.B. Modul 3 "Startup" SPS- Programmierung mit STEP 7)
- Grundlagen zur strukturierten Programmierung (z.B. Anhang A Grundlagen zur SPS Programmierung mit SIMATIC S7-300)

#### **Benötigte Hardware und Software**

- **1** PC, Betriebssystem Windows 95/98/NT mit
	- Minimal: 133MHz und 64MB RAM, freier Plattenspeicher ca. 65 MB
	- Optimal: 500MHz und 128MB RAM, freier Plattenspeicher ca. 65 MB
- **2** Software STEP 7 V 5.x
- **3** MPI- Schnittstelle für den PC (z.B. PC- Adapter)
- **4** SPS SIMATIC S7-300 mit mindestens einer digitalen Ein- und Ausgabebaugruppe. Die Eingänge müssen auf ein Schaltfeld herausgeführt sein.
	- Beispielkonfiguration:
	- Netzteil: PS 307 2A
	- CPU: CPU 314
	- Digitale Eingänge: DI 16x DC24V
	- Digitale Ausgänge: DO 16x DC24V / 0,5 A

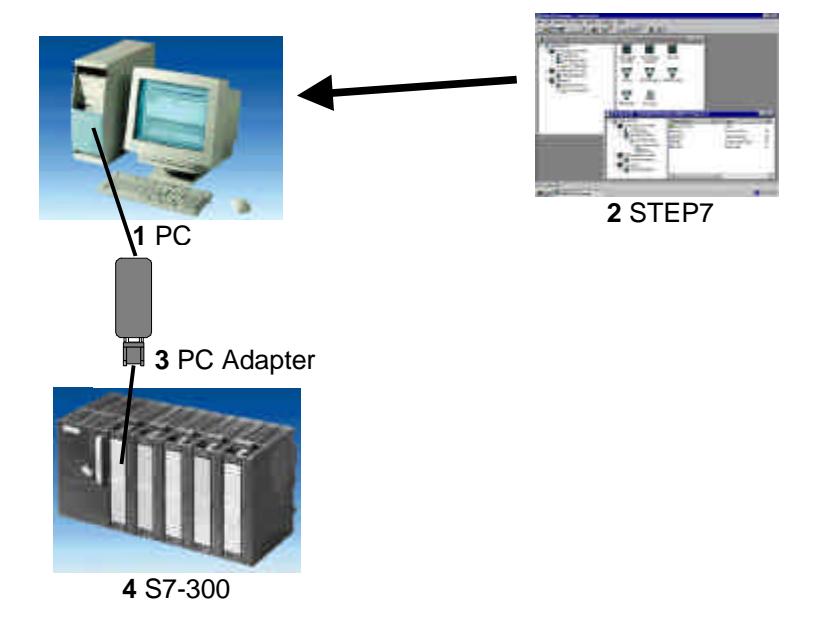

#### **3.2.4 MODUL 11 – STRUKTURIERTE PROGRAMMIERUNG MIT FUNKTIONSBAUSTEINEN**

#### **Lernziel:**

Der Leser soll in den folgenden Schritten lernen wie ein Funktionsbaustein mit internen Variablen für die strukturierte Programmierung erstellt wird.

- Funktionsbaustein erstellen
- Interne Variablen definieren
- Programmieren mit internen Variablen im Funktionsbaustein
- Aufruf und Parametrisierung des Funktionsbausteins im OB1

#### **Voraussetzungen:**

- Kenntnisse in der Handhabung von Windows 95/98/NT
- Grundlagen der SPS- Programmierung mit STEP 7 (z.B. Modul 3 'Startup' SPS- Programmierung mit STEP 7)
- Grundlagen zur strukturierten Programmierung (z.B. Anhang A Grundlagen zur SPS Programmierung mit SIMATIC S7-300)

#### **Benötigte Hardware und Software**

- **1** PC, Betriebssystem Windows 95/98/NT mit
	- Minimal: 133MHz und 64MB RAM, freier Plattenspeicher ca. 65 MB
	- Optimal: 500MHz und 128MB RAM, freier Plattenspeicher ca. 65 MB
- **2** Software STEP 7 V 5.x
- **3** MPI- Schnittstelle für den PC (z.B. PC- Adapter)
- **4** SPS SIMATIC S7-300 mit mindestens einer digitalen Ein- und Ausgabebaugruppe. Die Eingänge müssen auf ein Schaltfeld herausgeführt sein.
	- Beispielkonfiguration:
	- Netzteil: PS 307 2A
	- CPU: CPU 314
	- Digitale Eingänge: DI 16x DC24V
	- Digitale Ausgänge: DO 16x DC24V / 0,5 A

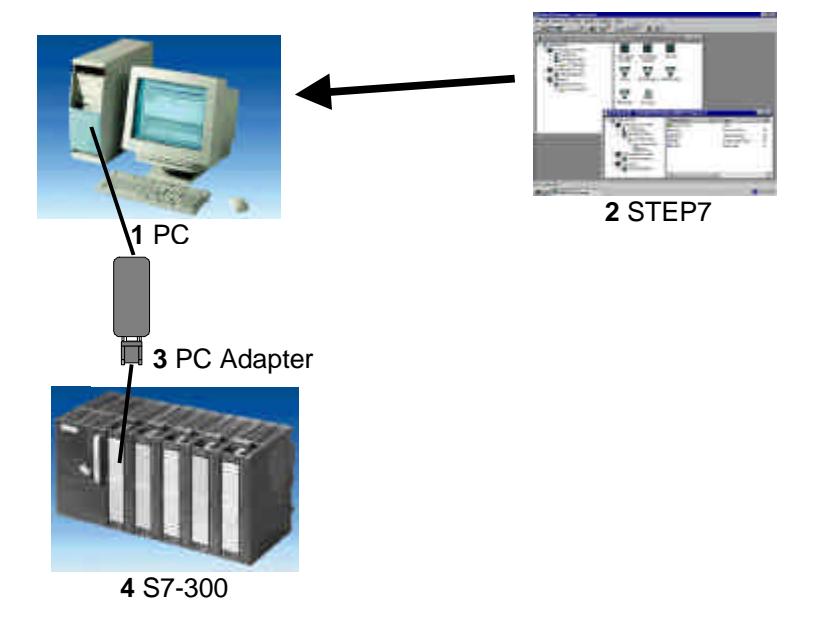

#### **3.2.5 MODUL 12 – KONVERTIERUNG STEP 5 -> STEP 7**

#### **Lernziel:**

Der Leser soll in diesem Modul das Werkzeug kennen lernen mit dem STEP 5- Programme in ablauffähige STEP 7- Programme konvertiert werden können.

#### **Voraussetzungen:**

- Kenntnisse in der Handhabung von Windows 95/98/NT
- Grundlagen der SPS- Programmierung mit STEP 7 (z.B. Modul 3 ,Startup' SPS- Programmierung mit STEP 7)

- **1** PC, Betriebssystem Windows 95/98/NT mit
	- Minimal: 133MHz und 64MB RAM, freier Plattenspeicher ca. 65 MB
	- Optimal: 500MHz und 128MB RAM, freier Plattenspeicher ca. 65 MB
- **2** Software STEP 7 V 5.x
- **3** MPI- Schnittstelle für den PC (z.B. PC- Adapter)
- **4** SPS SIMATIC S7-300 mit mindestens einer digitalen Ein- und Ausgabebaugruppe. Die Eingänge müssen auf ein Schaltfeld herausgeführt sein.
	- Beispielkonfiguration:
	- Netzteil: PS 307 2A
	- CPU: CPU 314
	- Digitale Eingänge: DI 16x DC24V
	- Digitale Ausgänge: DO 16x DC24V / 0,5 A

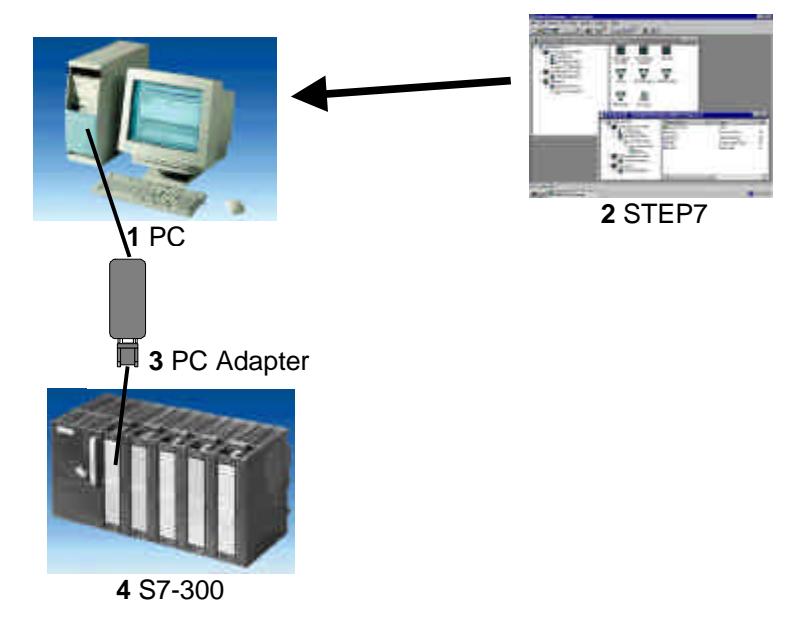

#### **3.3 SCHRITTKETTENPROGRAMMIERUNG**

Das folgende Modul kann zu einer Lehreinheiten zum Thema **' Schrittkettenprogrammierung'** verwendet werden.

Der zeitliche Rahmen liegt bei ca. 20 Unterrichtseinheiten (a 45 Minuten).

Folgender Ablauf ist dabei vorgesehen.

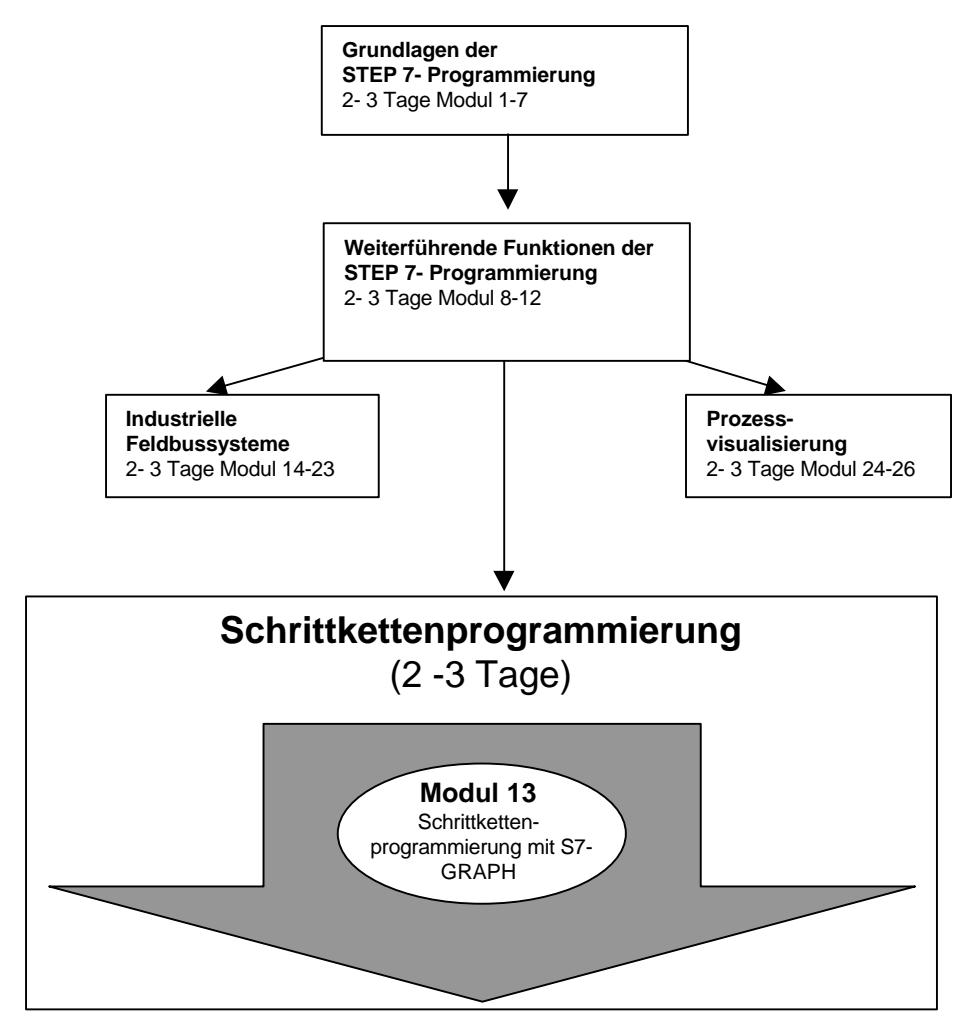

#### **3.3.1 MODUL 13 – SCHRITTKETTENPROGRAMMIERUNG MIT S7- GRAPH**

#### **Lernziel:**

Der Leser soll in diesem Modul das programmieren einer Schrittkettensteuerung mit dem grafischen Programmierwerkzeug S7-GRAPH erlernen. Das Modul zeigt in den folgenden Schritten die Vorgehensweise anhand eines ausführlichen Beispiels.

- Installation der Software
- Vorstellung der Arten von Ablaufsteuerungen und die Darstellungsmöglichkeiten von Bewegungsabläufen, Schaltzuständen, Signalfluss und Bewegungsdiagrammen.
- Erstellen eines einfachen Bewegungsablaufs dargestellt als Weg-Schritt-Diagramm und als Funktionsplan anhand eines Programmierbeispiels.
- Die dazugehörige Ablaufsteuerung wird als Schrittkettenprogramm in S7-GRAPH erstellt Mit Hilfe der Test- und Diagnosefunktionen wird die Funktionsweise des erstellten Programms überprüft.
- Durch eine Ergänzung der Aufgabenstellung mit zusätzlichen Randbedingungen werden die erweiterten Funktionen von S7-GRAPH vermittelt .

#### **Voraussetzungen:**

- Kenntnisse in der Handhabung von Windows 95/98/NT
- Grundlagen der SPS- Programmierung mit STEP7 (z.B. Modul 3 'Startup' SPS- Programmierung mit STEP 7)

- **1** PC, Betriebssystem Windows 95/98/NT mit
	- Minimal: 133MHz und 64MB RAM, freier Plattenspeicher ca 65 MB
	- Optimal: 500MHz und 128MB RAM, freier Plattenspeicher ca. 65 MB
- **2** Software STEP7 V 5.x
- **3** Software S7-GRAPH V5.x
- **4** MPI- Schnittstelle für den PC (z.B. PC- Adapter)
- **5** SPS SIMATIC S7-300 mit mindestens einer digitalen Ein- und Ausgabebaugruppe. Die Eingänge müssen auf ein Schaltfeld herausgeführt sein. Beispielkonfiguration:
	- Netzteil: PS 307 2A
	- CPU: CPU 314 (Mindestvoraussetzung)
	- Digitale Eingänge: DI 16x DC24V
	- Digitale Ausgänge: DO 16x DC24V / 0,5 A

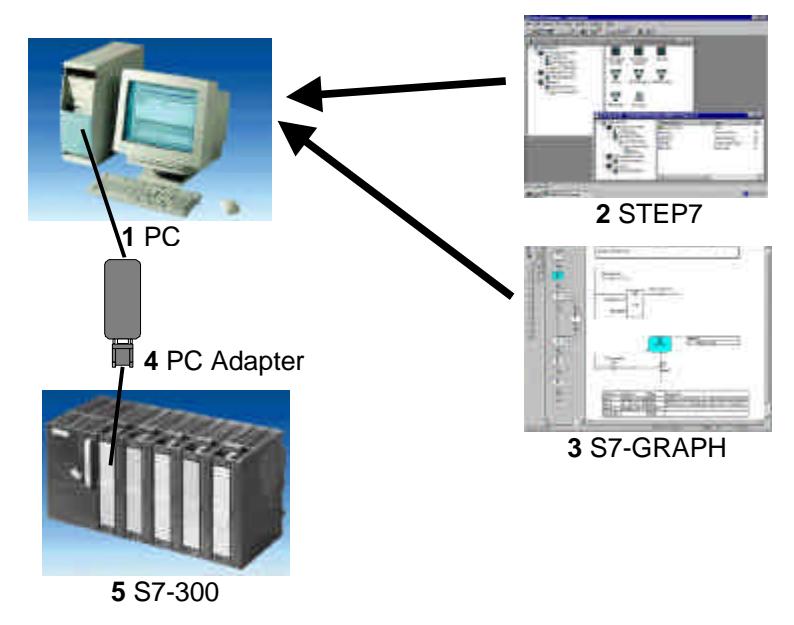

#### **3.4 INDUSTRIELLE FELDBUSSYSTEME**

Die folgenden Module können zu Lehreinheiten zum Thema **' Industrielle Feldbussysteme'** verwendet werden. Dabei zeigen die Module 14 und 15 Anwendungen zum AS-Interface und die Module 16 bis 23 Anwendungen zum PROFIBUS DP. Aus diesen Modulen muss eine, zur vorhandenen Hardware passende, Auswahl erfolgen.

Der zeitliche Rahmen liegt bei ca. 20 Unterrichtseinheiten ( a 45 Minuten ). Folgender Ablauf ist dabei vorgesehen.

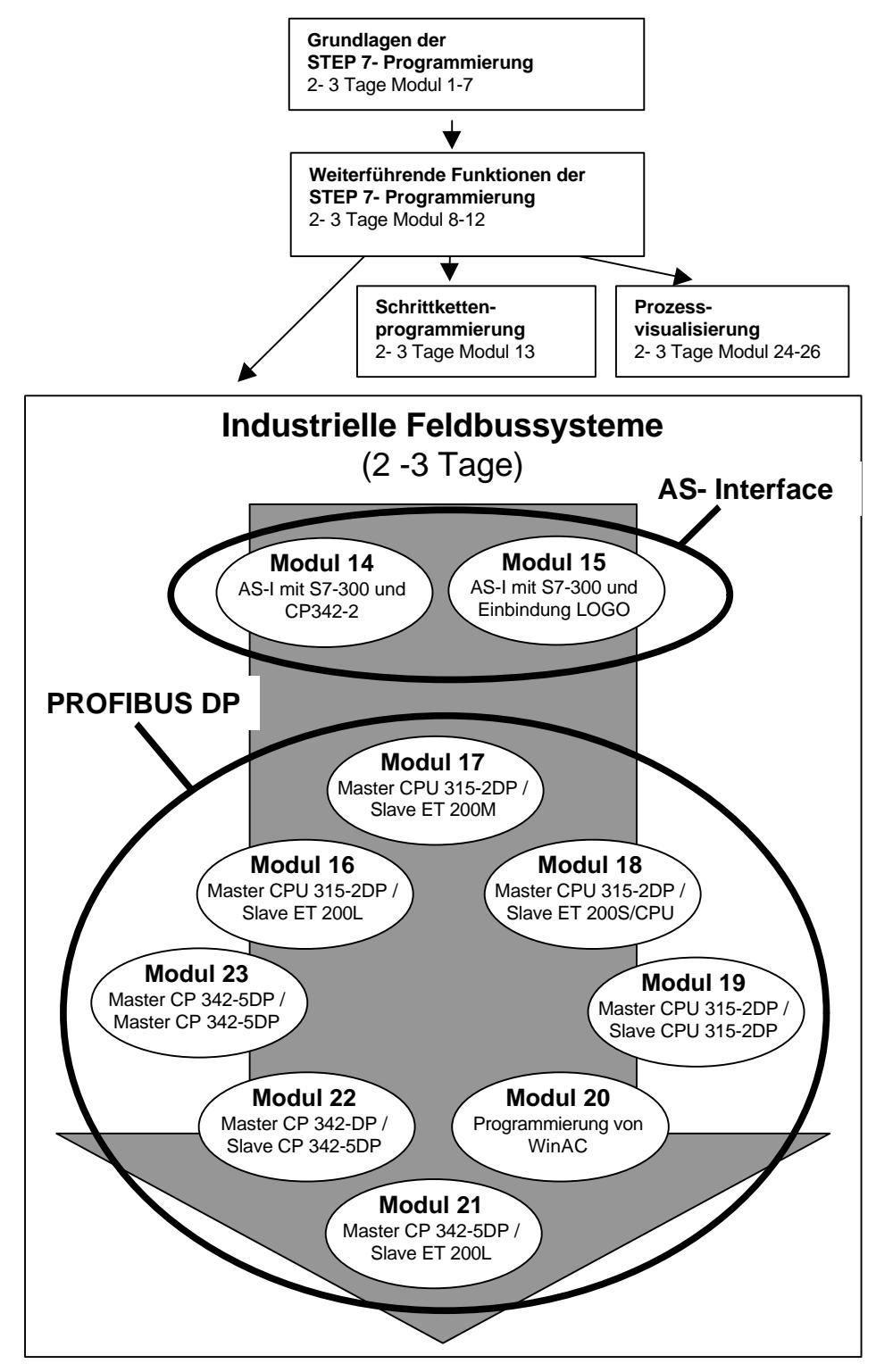

#### **3.4.1 MODUL 14 – AS-INTERFACE MIT DER S7-300 UND DEM CP342-2**

#### **Lernziel:**

Der Leser soll in diesem Modul die wesentlichen Funktionen der AS-Interface- Schnittstelle CP342- 2 für die S7-300 kennenlernen.

Eine einfache Anwendung soll in den folgenden Schritten erstellt werden:

- Inbetriebnahme des AS-Interface mit dem CP342-2
- Erstellen eines Projekts für eine SPS SIMATIC S7-300
- Schreiben eines Beispielprogramms
- Testen der Aufgabenstellung mit dem CP342-2 und der SIMATIC S7- 300

#### **Voraussetzungen:**

- Kenntnisse in der Handhabung von Windows 95/98/NT
- Grundlagen der SPS- Programmierung mit STEP7 (z.B. Modul 3 "Startup" SPS- Programmierung mit STEP 7)

- **1** PC, Betriebssystem Windows 95/98/NT mit
	- Minimal: 133MHz und 64MB RAM, freier Plattenspeicher ca. 150 MB
	- Optimal: 500MHz und 128MB RAM, freier Plattenspeicher ca. 150 MB
- **2** Software STEP7 V 5.x
- **3** MPI- Schnittstelle für den PC (z.B. PC- Adapter)
- **4** SPS SIMATIC S7-300
	- Beispielkonfiguration:
	- Netzteil: PS 307 2A
	- CPU: CPU 314
	- Digitale Eingänge: DI 16x DC24V
	- Digitale Ausgänge: DO 16x DC24V / 0,5 A
	- CP 342-2 AS-Interface
- **5** AS-I- Slave 4 Eingänge beschaltet mit 2 Tastern
- **6** AS-I- Slave 4 Ausgänge beschaltet mit einem 5/2-Wegeventil zur Ansteuerung eines Zylinders
- **7** AS-Interface Netzteil 30V
- **8** AS-Interface Datenkabel gelb
- **9** Adressiergerät für AS-I- Slaves

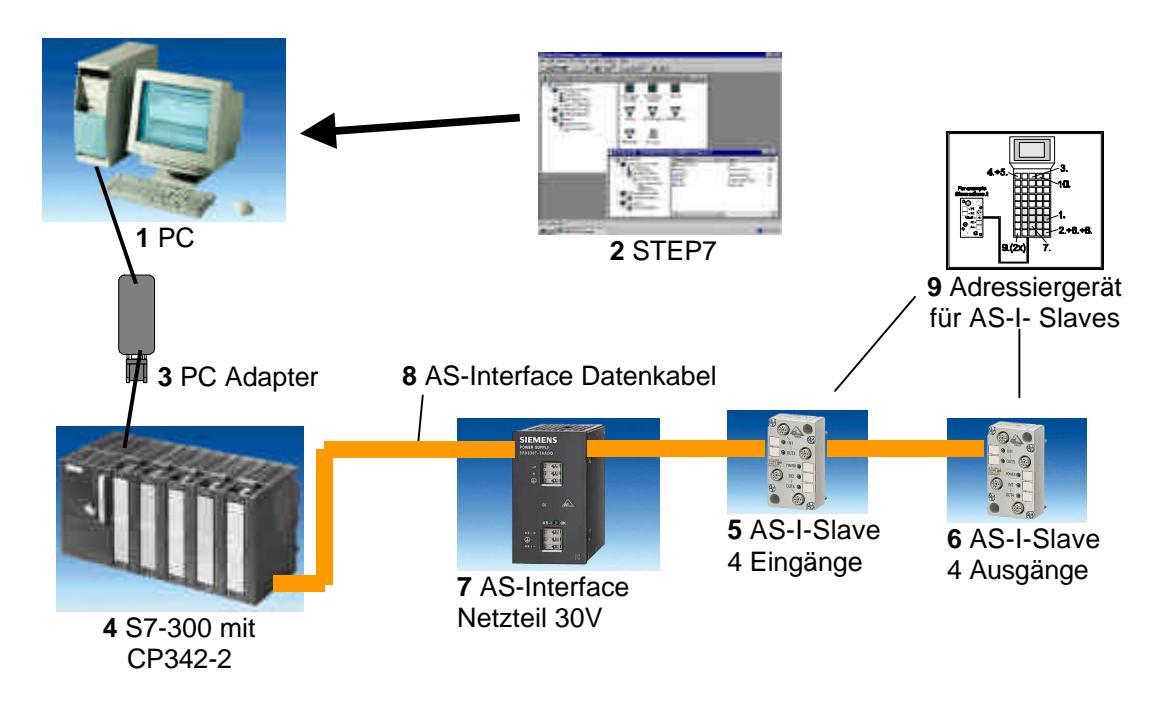

#### **3.4.2 MODUL 15 – AS-INTERFACE / EINBINDUNG EINES LOGIK- BAUSTEINS LOGO!**

#### **Lernziel:**

Der Leser soll in diesem Modul die wesentlichen Funktionen des LOGO! Logikmoduls 24RCLB11 mit integrierter Schnittstelle zum AS-Interface kennenlernen.

Typische Aufgabenstellungen werden an einer Mustermaschine bearbeitet und ein Beispielprojekt in den folgenden Schritten bearbeitet:

- Erstellen eines Programms für das LOGO!24RCLB11 Logikmodul
- Testen der Aufgabenstellung im RUN- Betrieb des LOGO!
- Erstellen eines Projekts für eine SPS SIMATIC S7-300
- Einbinden der ASi- Informationen aus dem LOGO!24RCLB11 Logikmoduls in das Steuerungsprogramm der S7-300CPU
- Testen der Aufgabenstellung mit einer SPS SIMATIC S7- 300 und dem LOGO!24RCLB11

#### **Voraussetzungen:**

- Kenntnisse in der Handhabung von Windows 95/98/NT
- Grundlagen der SPS- Programmierung mit STEP7 (z.B. Modul 3 , Startup' SPS- Programmierung mit STEP 7)
- Inbetriebnahme des AS-Interface mit S7-300 (z.B. Modul 15 AS- Interface mit der S7-300 und dem CP342-2)

- **1** PC, Betriebssystem Windows 95/98/NT mit
	- Minimal: 133MHz und 64MB RAM, freier Plattenspeicher ca. 150 MB
	- Optimal: 500MHz und 128MB RAM, freier Plattenspeicher ca. 150 MB
- **2** Software STEP7 V 5.x
- **3** LOGO!24RCLB11 Logikmodul
- **4** MPI- Schnittstelle für den PC (z.B. PC- Adapter)
- **5** SPS SIMATIC S7-300
	- Beispielkonfiguration:
	- Netzteil: PS 307 2A
	- CPU: CPU 314
	- Digitale Eingänge: DI 16x DC24V
	- Digitale Ausgänge: DO 16x DC24V / 0,5 A
	- CP 342-2 AS-Interface
- **6** AS-Interface Netzteil 30V
- **7** AS-Interface Datenkabel gelb

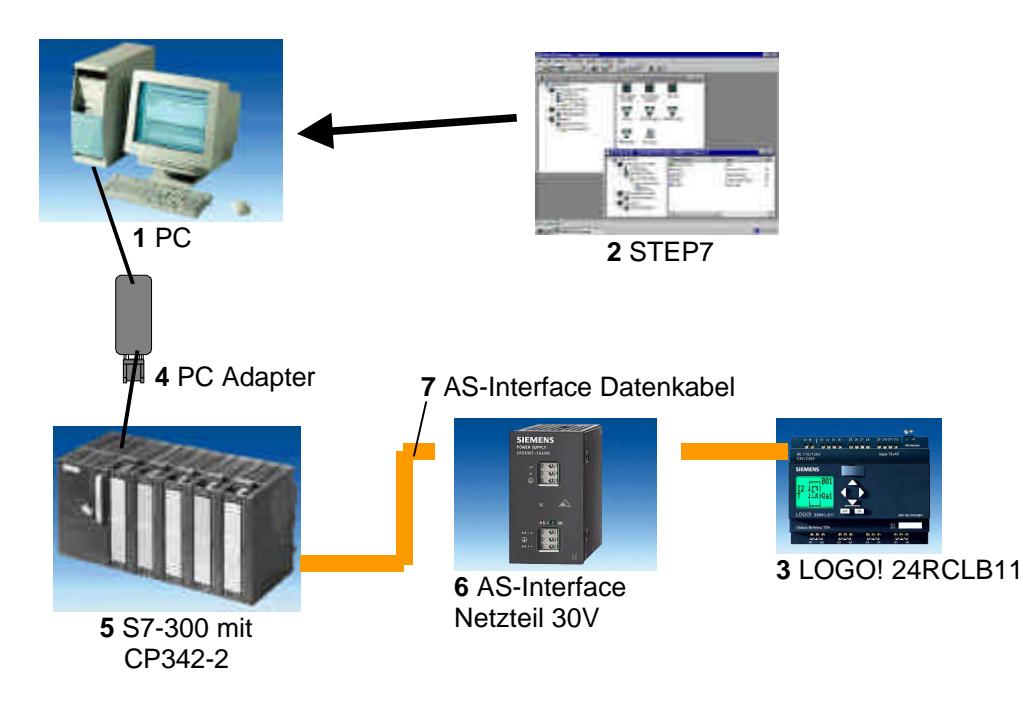

#### **3.4.3 MODUL 16 – PROFIBUS DP MIT MASTER CPU 315-2DP / SLAVE ET 200L**

#### **Lernziel:**

Der Leser soll in diesem Modul lernen wie der PROFIBUS DP mit der CPU 315-2DP als Master und der ET 200L als Slave in Betrieb genommen wird. Das Modul zeigt die prinzipielle Vorgehensweise anhand eines kurzen Beispiels.

#### **Voraussetzungen:**

Für die erfolgreiche Bearbeitung dieses Moduls wird folgendes Wissen vorausgesetzt:

- Kenntnisse in der Handhabung von Windows 95/98/NT
- Grundlagen der SPS- Programmierung mit STEP 7 (z.B. Modul 3 ,Startup' SPS- Programmierung mit STEP 7)
- Grundlagen zum PROFIBUS DP (z.B. Anhang D Grundlagen zu Feldbussystemen mit SIMATIC S7-300)

- **1** PC, Betriebssystem Windows 95/98/NT mit
- Minimal: 133MHz und 64MB RAM, freier Plattenspeicher ca. 65 MB
- Optimal: 500MHz und 128MB RAM, freier Plattenspeicher ca. 65 MB
- **2** Software STEP 7 V 5.x
- **3** MPI- Schnittstelle für den PC (z.B. PC- Adapter)
- **8** SPS SIMATIC S7-300 mit der CPU 315-2DP
	- Beispielkonfiguration:
	- Netzteil: PS 307 2A
	- CPU: CPU 315-2DP
- **9** Dezentrale Peripherie ET 200L mit 16 digitalen Ein- und Ausgängen
- **10** PROFIBUS- Leitung mit 2 PROFIBUS- Steckern

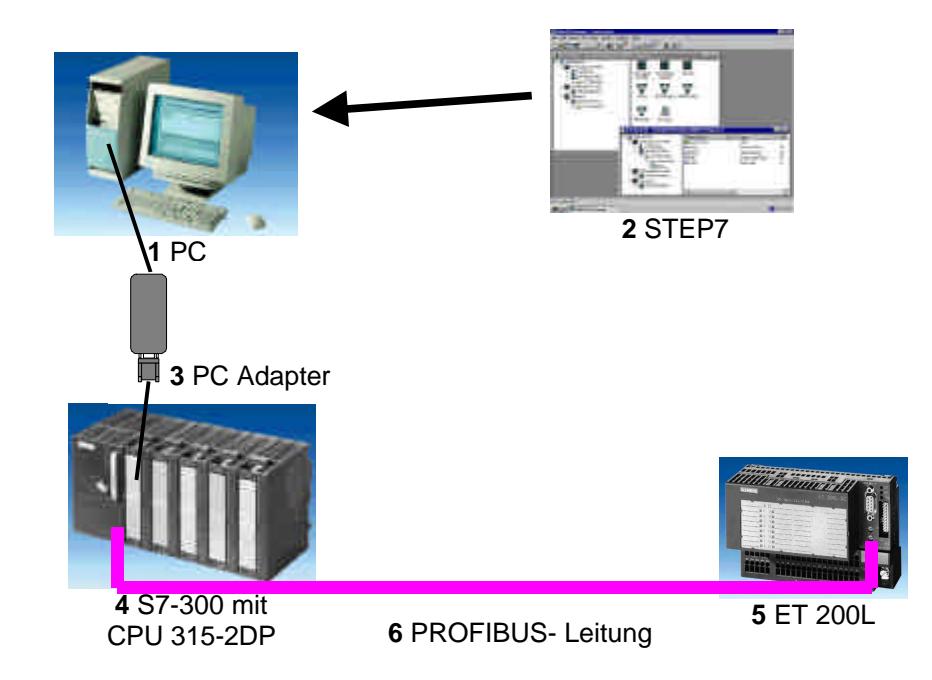

#### **3.4.4 MODUL 17 – PROFIBUS DP MIT MASTER CPU 315-2DP / SLAVE ET 200M**

#### **Lernziel:**

Der Leser soll in diesem Modul lernen wie der PROFIBUS DP mit der CPU 315-2DP als Master und der ET 200M als Slave in Betrieb genommen wird. Das Modul zeigt die prinzipielle Vorgehensweise anhand eines kurzen Beispiels.

#### **Voraussetzungen:**

- Kenntnisse in der Handhabung von Windows 95/98/NT
- Grundlagen der SPS- Programmierung mit STEP 7 (z.B. Modul 3 ,Startup' SPS- Programmierung mit STEP 7)
- Grundlagen zum PROFIBUS DP (z.B. Anhang D Grundlagen zu Feldbussystemen mit SIMATIC S7-300)

- **1** PC, Betriebssystem Windows 95/98/NT mit
	- Minimal: 133MHz und 64MB RAM, freier Plattenspeicher ca. 65 MB
	- Optimal: 500MHz und 128MB RAM, freier Plattenspeicher ca. 65 MB
- **2** Software STEP 7 V 5.x
- **3** MPI- Schnittstelle für den PC (z.B. PC- Adapter)
- **11** SPS SIMATIC S7-300 mit der CPU 315-2DP
	- Beispielkonfiguration:
	- Netzteil: PS 307 2A
	- CPU: CPU 315-2DP
- **12** Dezentrale Peripherie ET 200M mit mindestens einer digitalen Ein- und Ausgabebaugruppe.
	- Beispielkonfiguration:
	- Netzteil: PS 307 2A
	- PROFIBUS- Anschluß: IM 153-1
	- Digitale Eingänge: DI 16x DC24V
	- Digitale Ausgänge: DO 16x DC24V / 0,5 A
- **13** PROFIBUS- Leitung mit 2 PROFIBUS- Steckern

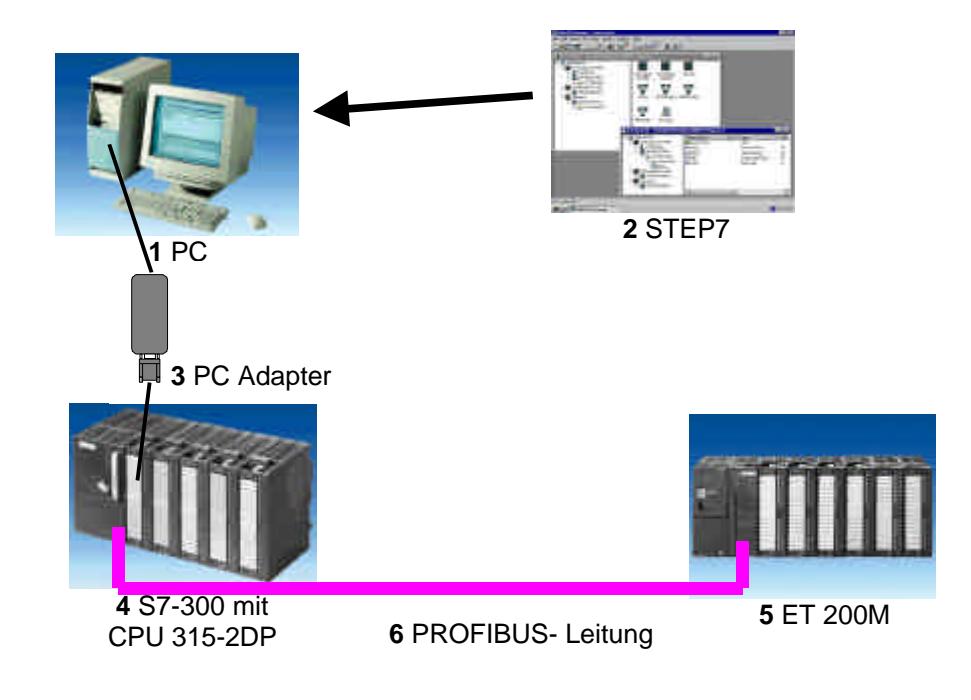

#### **3.4.5 MODUL 18 – PROFIBUS DP MIT MASTER CPU 315-2DP / SLAVE ET 200S/CPU**

#### **Lernziel:**

Der Leser soll in diesem Modul lernen wie der PROFIBUS DP mit der CPU 315-2DP als Master und der ET 200S mit integrierter CPU als Slave in Betrieb genommen wird. Das Modul zeigt die prinzipielle Vorgehensweise anhand eines kurzen Beispiels.

#### **Voraussetzungen:**

- Kenntnisse in der Handhabung von Windows 95/98/NT
- Grundlagen der SPS- Programmierung mit STEP 7 (z.B. Modul 3 "Startup" SPS- Programmierung mit STEP 7)
- Grundlagen zum PROFIBUS DP (z.B. Anhang D Grundlagen zu Feldbussystemen mit SIMATIC S7-300)

- **1** PC, Betriebssystem Windows 95/98/NT mit
	- Minimal: 133MHz und 64MB RAM, freier Plattenspeicher ca. 65 MB
	- Optimal: 500MHz und 128MB RAM, freier Plattenspeicher ca. 65 MB
- **2** Software STEP 7 V 5.x
- **3** MPI- Schnittstelle für den PC (z.B. PC- Adapter)
- **14** SPS SIMATIC S7-300 mit der CPU 315-2DP und mindestens einer digitalen Ein- und Ausgabebaugruppe.
	- Beispielkonfiguration:
	- Netzteil: PS 307 2A
	- CPU: CPU 315-2DP
	- Digitale Eingänge: DI 16x DC24V
	- Digitale Ausgänge: DO 16x DC24V / 0,5 A
- **15** Dezentrale Peripherie ET 200S mit integrierter CPU und mindestens einer digitalen Ein- und Ausgabebaugruppe.
	- Beispielkonfiguration:
	- PROFIBUS- Anschluss mit integrierter CPU: IM 151/CPU
	- Netzteil: PM-E DC24V
	- Digitale Eingänge: 4 DI DC24V
	- Digitale Ausgänge: 4 DO DC24V / 0,5 A
- **16** PROFIBUS- Leitung mit 2 PROFIBUS- Steckern

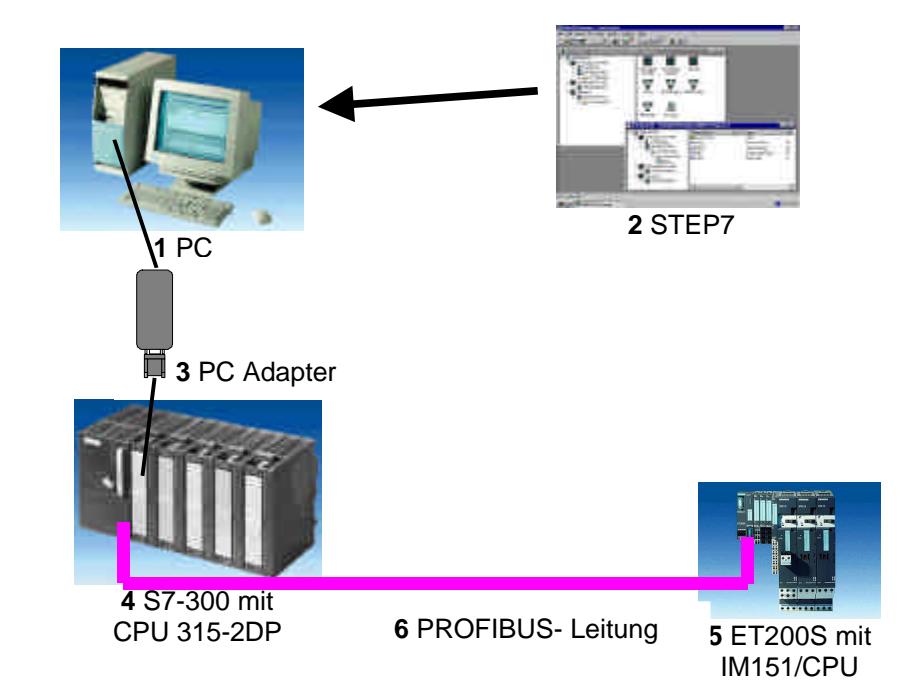

#### **3.4.6 MODUL 19 – PROFIBUS DP MIT MASTER CPU 315-2DP / SLAVE CPU 315-2DP**

#### **Lernziel:**

Der Leser soll in diesem Modul lernen wie der PROFIBUS DP mit einer CPU 315-2DP als Master und einer CPU 315-2DP als Slave in Betrieb genommen wird. Das Modul zeigt die prinzipielle Vorgehensweise anhand eines kurzen Beispiels.

#### **Voraussetzungen:**

- Kenntnisse in der Handhabung von Windows 95/98/NT
- Grundlagen der SPS- Programmierung mit STEP 7 (z.B. Modul 3 "Startup" SPS- Programmierung mit STEP 7)
- Grundlagen zum PROFIBUS DP (z.B. Anhang D Grundlagen zu Feldbussystemen mit SIMATIC S7-300)

- **1** PC, Betriebssystem Windows 95/98/NT mit
	- Minimal: 133MHz und 64MB RAM, freier Plattenspeicher ca. 65 MB
	- Optimal: 500MHz und 128MB RAM, freier Plattenspeicher ca. 65 MB
- **2** Software STEP 7 V 5.x
- **3** MPI- Schnittstelle für den PC (z.B. PC- Adapter)
- **17** SPS SIMATIC S7-300 mit der CPU 315-2DP und mindestens einer digitalen Ein- und Ausgabebaugruppe.
	- Beispielkonfiguration:
	- Netzteil: PS 307 2A
	- CPU: CPU 315-2DP
	- Digitale Eingänge: DI 16x DC24V
	- Digitale Ausgänge: DO 16x DC24V / 0,5 A
- **18** SPS SIMATIC S7-300 mit der CPU 315-2DP und mindestens einer digitalen Ein- und Ausgabebaugruppe.
	- Beispielkonfiguration:
	- Netzteil: PS 307 2A
	- CPU: CPU 315-2DP
	- Digitale Eingänge: DI 16x DC24V
	- Digitale Ausgänge: DO 16x DC24V / 0,5 A
- **19** PROFIBUS- Leitung mit 2 PROFIBUS- Steckern

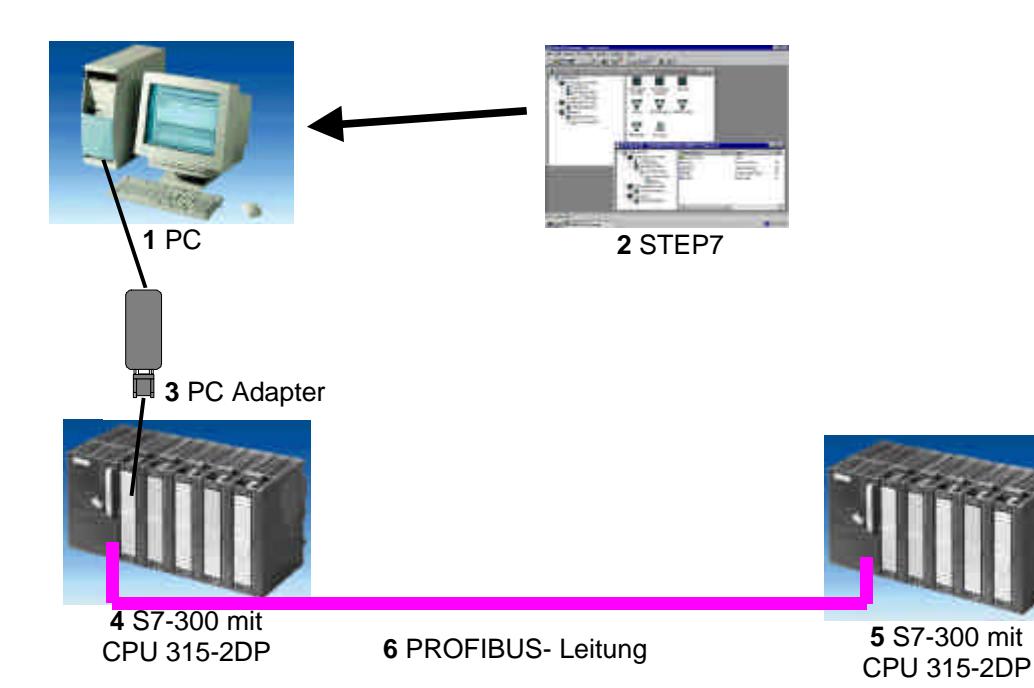

#### **3.4.7 MODUL 20 – PROGRAMMIERUNG VON WINAC**

#### **Lernziel:**

Der Leser soll in diesem Modul lernen wie die Soft- SPS WinAC programmiert und parametriert wird.

Dabei wird der PROFIBUS DP mit WinAC als Master und der ET 200L als Slave in Betrieb genommen wird. Das Modul zeigt die prinzipielle Vorgehensweise anhand eines kurzen Beispiels.

#### **Voraussetzungen:**

Für die erfolgreiche Bearbeitung dieses Moduls wird folgendes Wissen vorausgesetzt:

- Kenntnisse in der Handhabung von Windows 95/98/NT
- Grundlagen der SPS- Programmierung mit STEP 7 (z.B. Modul 3 ,Startup' SPS- Programmierung mit STEP 7)
- Grundlagen zum PROFIBUS DP (z.B. Anhang D Grundlagen zu Feldbussystemen mit SIMATIC S7-300)

- **1** PC, Betriebssystem Windows 95/98/NT mit
- Minimal: 133MHz und 64MB RAM, freier Plattenspeicher ca. 69 MB
- Optimal: 500MHz und 128MB RAM, freier Plattenspeicher ca. 69 MB
- **2** Software STEP 7 V 5.x
- **3** Soft- SPS WinAC Basis
- **4** PROFIBUS- Schnittstelle für den PC (z.B. CP5613)
- **5** Dezentrale Peripherie ET 200L mit 16 digitalen Ein- und Ausgängen
- **6** PROFIBUS- Leitung mit 2 PROFIBUS- Steckern

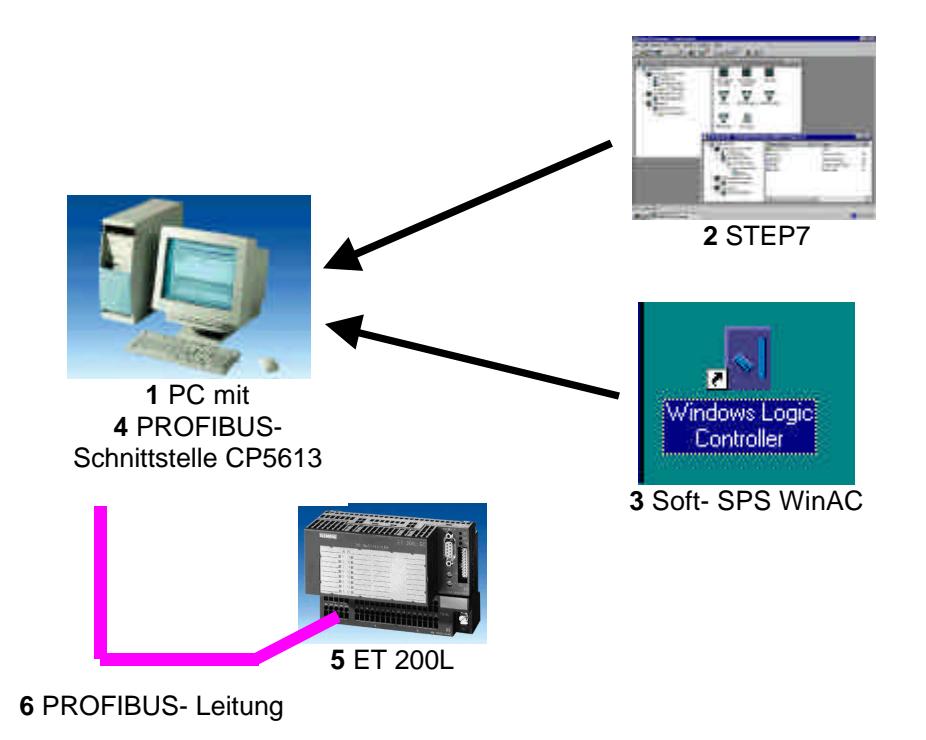

#### **3.4.8 MODUL 21 – PROFIBUS DP MIT MASTER CP 342-5DP / SLAVE ET 200L**

#### **Lernziel:**

Der Leser soll in diesem Modul lernen wie der PROFIBUS DP mit einer S7-300 mit dem Kommunikationsprozessor CP 342-5DP als Master und der ET 200L als Slave in Betrieb genommen wird. Das Modul zeigt die prinzipielle Vorgehensweise anhand eines kurzen Beispiels.

#### **Voraussetzungen:**

Für die erfolgreiche Bearbeitung dieses Moduls wird folgendes Wissen vorausgesetzt:

- Kenntnisse in der Handhabung von Windows 95/98/NT
- Grundlagen der SPS- Programmierung mit STEP 7 (z.B. Modul 3 "Startup' SPS- Programmierung mit STEP 7)
- Grundlagen zum PROFIBUS DP (z.B. Anhang D Grundlagen zu Feldbussystemen mit SIMATIC S7-300)

#### **Benötigte Hardware und Software**

- **1** PC, Betriebssystem Windows 95/98/NT mit
- Minimal: 133MHz und 64MB RAM, freier Plattenspeicher ca. 65 MB
- Optimal: 500MHz und 128MB RAM, freier Plattenspeicher ca. 65 MB
- **2** Software STEP 7 V 5.x mit Option NCM S7 PROFIBUS
- **3** MPI- Schnittstelle für den PC (z.B. PC- Adapter)
- **20** SPS SIMATIC S7-300 mit dem CP 342-5DP
	- Beispielkonfiguration:
	- Netzteil: PS 307 2A
	- CPU: CPU 314IFM
	- PROFIBUS- Kommunikationsprozessor: CP 342-5DP
- **21** Dezentrale Peripherie ET 200L mit 16 digitalen Ein- und Ausgängen
- **22** PROFIBUS- Leitung mit 2 PROFIBUS- Steckern

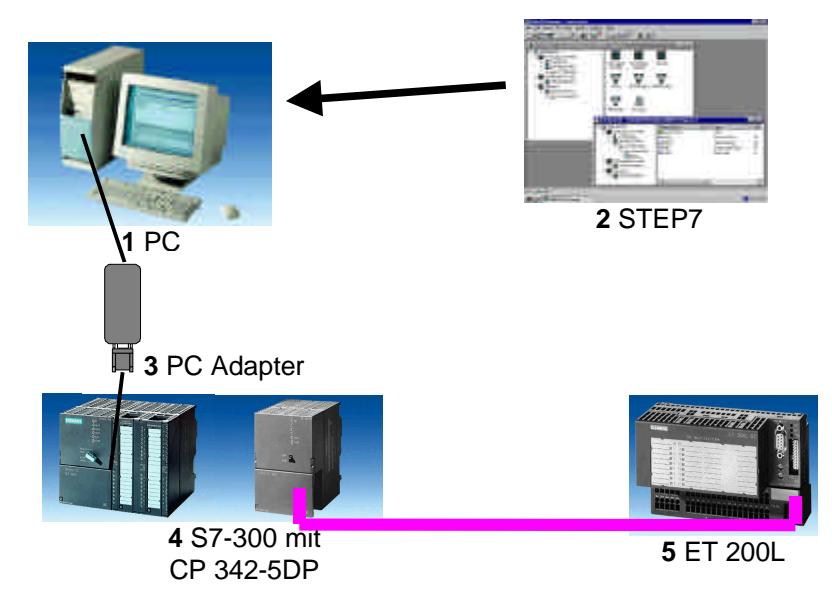

**6** PROFIBUS- Leitung

#### **3.4.9 MODUL 22 – PROFIBUS DP MIT MASTER CP 342-5DP / SLAVE CP 342-5DP**

#### **Lernziel:**

Der Leser soll in diesem Modul lernen wie der PROFIBUS DP mit jeweils einer S7-300 mit dem Kommunikationsprozessor CP 342-5DP als Master und als Slave in Betrieb genommen wird. Das Modul zeigt die prinzipielle Vorgehensweise anhand eines kurzen Beispiels.

#### **Voraussetzungen:**

Für die erfolgreiche Bearbeitung dieses Moduls wird folgendes Wissen vorausgesetzt:

- Kenntnisse in der Handhabung von Windows 95/98/NT
- Grundlagen der SPS- Programmierung mit STEP 7 (z.B. Modul 3 , Startup' SPS- Programmierung mit STEP 7)
- Grundlagen zum PROFIBUS DP (z.B. Anhang D Grundlagen zu Feldbussystemen mit SIMATIC S7-300)

- **1** PC, Betriebssystem Windows 95/98/NT mit
- Minimal: 133MHz und 64MB RAM, freier Plattenspeicher ca. 65 MB
- Optimal: 500MHz und 128MB RAM, freier Plattenspeicher ca. 65 MB
- **2** Software STEP 7 V 5.x mit Option NCM S7 PROFIBUS
- **3** MPI- Schnittstelle für den PC (z.B. PC- Adapter)
- **23** SPS SIMATIC S7-300 mit dem CP 342-5DP Beispielkonfiguration:
	- Netzteil: PS 307 2A
	- CPU: CPU 314IFM
	- PROFIBUS- Kommunikationsprozessor: CP 342-5DP
- **24** SPS SIMATIC S7-300 mit dem CP 342-5DP
	- Beispielkonfiguration:
	- Netzteil: PS 307 2A
	- CPU: CPU 314IFM
	- PROFIBUS- Kommunikationsprozessor: CP 342-5DP
- **25** PROFIBUS- Leitung mit 2 PROFIBUS- Steckern

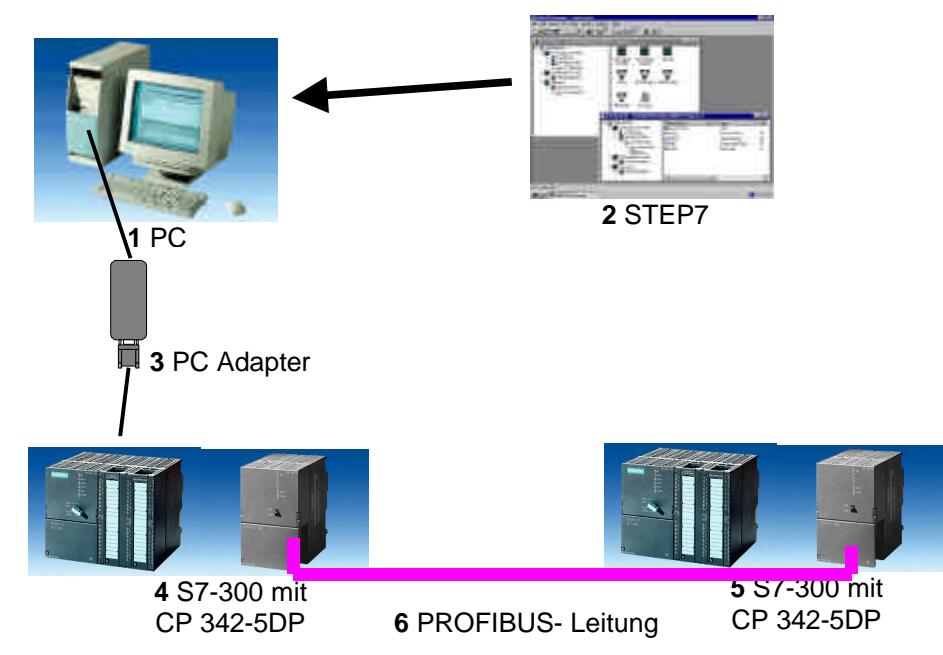

#### **3.4.10 MODUL 23 – PROFIBUS DP MIT MASTER CP 342-5DP / MASTER CP 342-5DP**

#### **Lernziel:**

Der Leser soll in diesem Modul lernen wie eine FDL- Verbindung am PROFIBUS DP mit zwei S7- 300 mit dem Kommunikationsprozessor CP 342-5DP als Master in Betrieb genommen wird. Das Modul zeigt die prinzipielle Vorgehensweise anhand eines kurzen Beispiels.

#### **Voraussetzungen:**

Für die erfolgreiche Bearbeitung dieses Moduls wird folgendes Wissen vorausgesetzt:

- Kenntnisse in der Handhabung von Windows 95/98/NT
- Grundlagen der SPS- Programmierung mit STEP 7 (z.B. Modul 3 'Startup' SPS- Programmierung mit STEP 7)
- Grundlagen zum PROFIBUS DP (z.B. Anhang D Grundlagen zu Feldbussystemen mit SIMATIC S7-300)

- **1** PC, Betriebssystem Windows 95/98/NT mit
- Minimal: 133MHz und 64MB RAM, freier Plattenspeicher ca. 65 MB
- Optimal: 500MHz und 128MB RAM, freier Plattenspeicher ca. 65 MB
- **2** Software STEP 7 V 5.x mit Option NCM S7 PROFIBUS
- **3** MPI- Schnittstelle für den PC (z.B. PC- Adapter)
- **26** SPS SIMATIC S7-300 mit dem CP 342-5DP Beispielkonfiguration:
	-
	- Netzteil: PS 307 2A
	- CPU: CPU 314IFM
	- PROFIBUS- Kommunikationsprozessor: CP 342-5DP
- **27** SPS SIMATIC S7-300 mit dem CP 342-5DP
	- Beispielkonfiguration:
	- Netzteil: PS 307 2A
	- CPU: CPU 314IFM
	- PROFIBUS- Kommunikationsprozessor: CP 342-5DP
- **28** PROFIBUS- Leitung mit 2 PROFIBUS- Steckern

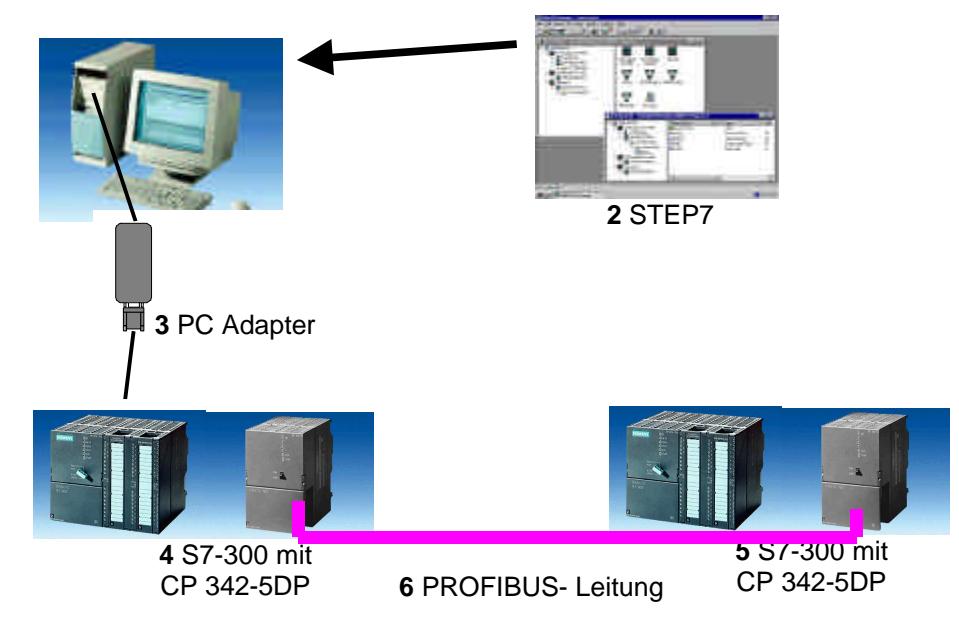

#### **3.5 PROZESSVISUALISIERUNG**

Die folgenden Module können zu Lehreinheiten zum Thema **' Prozessvisualisierung'** verwendet werden.

Der zeitliche Rahmen liegt bei ca. 20 Unterrichtseinheiten ( a 45 Minuten ).

Folgender Ablauf ist dabei vorgesehen.

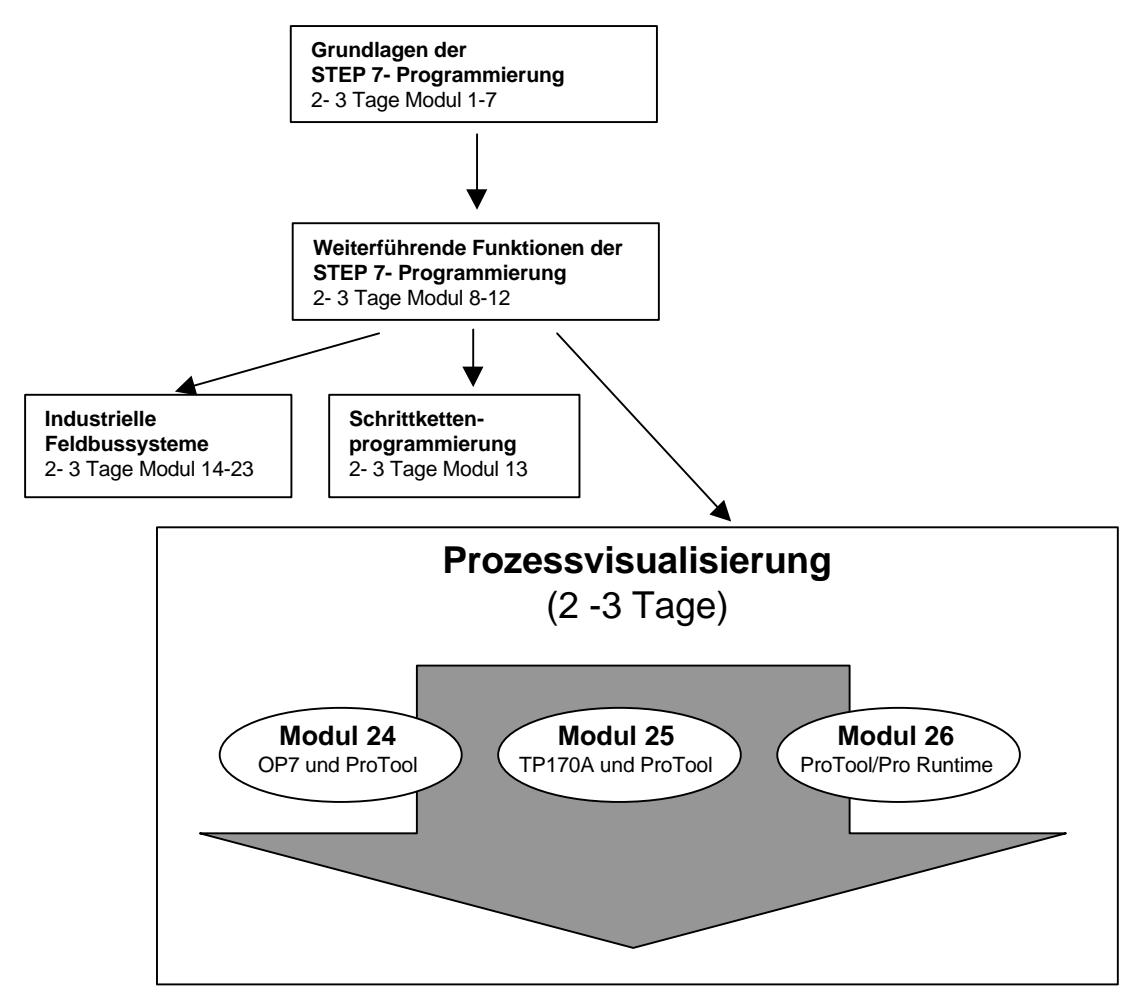

#### **3.5.1 MODUL 24 – BEDIENEN UND BEOBACHTEN MIT OP7 UND PROTOOL**

#### **Lernziel:**

Der Leser soll in diesem Modul die Programmierung der Projektierungssoftware ProTool und die wesentlichen Funktionen des Operator Panels OP7 mit integrierter Schnittstelle zum MPI bzw. Profibus DP kennenlernen.

#### **Hinweise zur Dokumentation**

In abgeschlossenen Kapiteln erläutern wir die wesentlichen Funktionen der Operator Panels, typische Aufgabenstellungen an einer Mustermaschine, sowie weitere Tipps und Tricks.

Alle Kapitel sind nach den gleichen Prinzip aufgebaut:

- Zunächst wird die Aufgabe erläutert. Anschließend werden die einzelnen Projektierungsschritte durchgeführt, dargestellt anhand von ausgewählten Dialogboxen.
- Im nächsten Schritt erfolgt die Anbindung an die speicherprogrammierbare Steuerung.
- Zum Schluss zeigen wir Ihnen am Display des Operator Panels das Ergebnis, damit Sie unmittelbar nach jeden Projektierungsschritt Ihr Ergebnis kontrollieren können.

#### **Voraussetzungen:**

- Kenntnisse in der Handhabung von Windows 95/98/NT
- Grundlagen der SPS- Programmierung mit STEP7 (z.B. Modul 3 , Startup' SPS- Programmierung mit STEP 7)

- **1** PC, Betriebssystem Windows 95/98/NT mit
	- Minimal: 133MHz und 64MB RAM, freier Plattenspeicher ca. 150 MB
	- Optimal: 500MHz und 128MB RAM, freier Plattenspeicher ca. 150 MB
- **2** Software STEP7 V 5.x
- **3** Projektierungssoftware ProTool V 5.2
- **4** MPI- Schnittstelle für den PC (z.B. PC- Adapter)
- **5** Beispielkonfiguration für SPS SIMATIC S7-300:
	- Netzteil: PS 307 2A
	- CPU: CPU 314
	- Digitale Eingänge: DI 16x DC24V
	- Digitale Ausgänge: DO 16x DC24V / 0,5 A
- **8** Operator Panel OP7
- **9** serielles Datenkabel für die Verbindung vom OP7 zur COM1 des PC`s
- **10** MPI bzw. Profibus DP Datenkabel für die Verbindung vom OP7 zur Steuerung

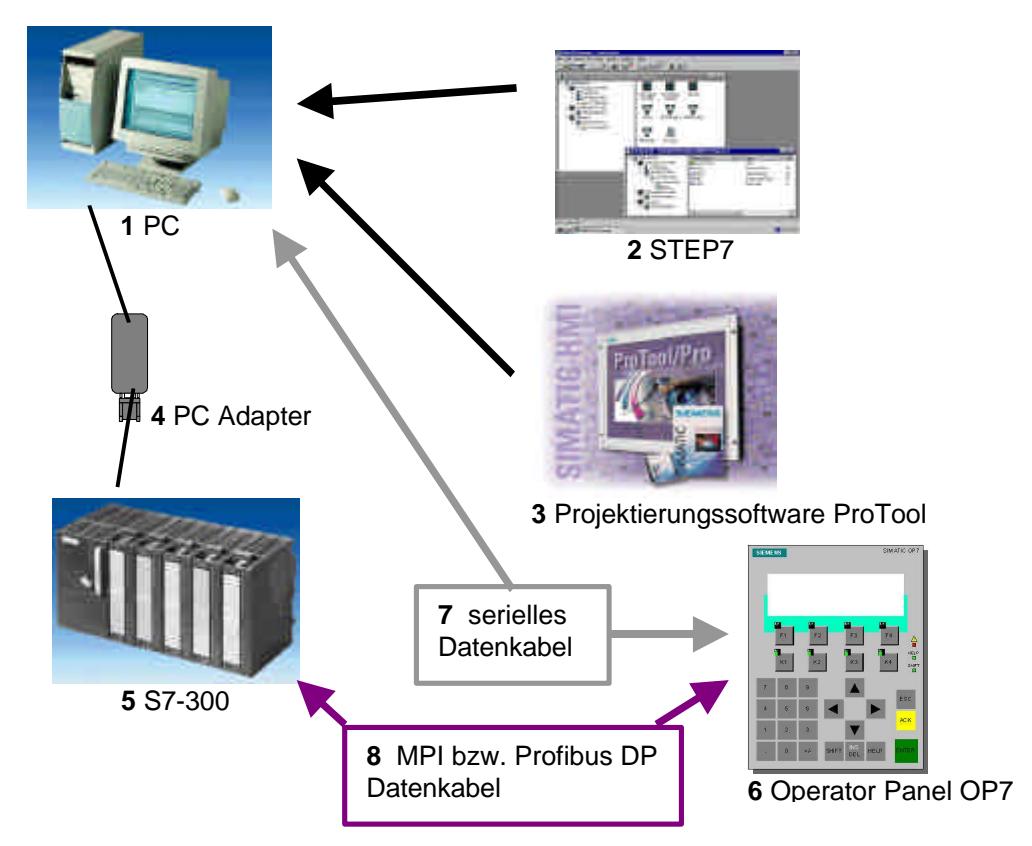

#### **3.5.2 MODUL 25 – BEDIENEN UND BEOBACHTEN MIT TP170A UND PROTOOL**

#### **Lernziel:**

Der Leser soll in diesem Modul die Programmierung der Projektierungssoftware ProTool und die wesentlichen Funktionen des Touch Panels TP170A mit integrierter Schnittstelle zum MPI bzw. Profibus DP kennenlernen.

#### **Hinweise zur Dokumentation**

In abgeschlossenen Kapiteln erläutern wir die wesentlichen Funktionen des Touch Panels, typische Aufgabenstellungen an einer Mustermaschine, sowie weitere Tipps und Tricks.

Alle Kapitel sind nach den gleichen Prinzip aufgebaut:

- Zunächst wird die Aufgabe erläutert. Anschließend werden die einzelnen Projektierungsschritte durchgeführt, dargestellt anhand von ausgewählten Dialogboxen.
- Im nächsten Schritt erfolgt die Anbindung an die speicherprogrammierbare Steuerung.
- Zum Schluss zeigen wir Ihnen am Display des Touch Panels das Ergebnis, damit Sie unmittelbar nach jeden Projektierungsschritt Ihr Ergebnis kontrollieren können.

#### **Voraussetzungen:**

- Kenntnisse in der Handhabung von Windows 95/98/NT
- Grundlagen der SPS- Programmierung mit STEP7 (z.B. Modul 3 ,Startup' SPS- Programmierung mit STEP 7)

- **1** PC, Betriebssystem Windows 95/98/NT mit
	- Minimal: 133MHz und 64MB RAM, freier Plattenspeicher ca. 150 MB
	- Optimal: 500MHz und 128MB RAM, freier Plattenspeicher ca. 150 MB
- **2** Software STEP7 V 5.x
- **3** Projektierungssoftware ProTool V 5.2
- **4** MPI- Schnittstelle für den PC (z.B. PC- Adapter)
- **5** Beispielkonfiguration für SPS SIMATIC S7-300:
	- Netzteil: PS 307 2A
	- CPU: CPU 314
	- Digitale Eingänge: DI 16x DC24V
	- Digitale Ausgänge: DO 16x DC24V / 0,5 A
- **6** Touch Panel TP170A
- **7** serielles Nullmodemkabel für die Verbindung vom TP170A zur COM1 des PC`s
- **8** MPI bzw. Profibus DP Datenkabel für die Verbindung vom TP170A zur Steuerung

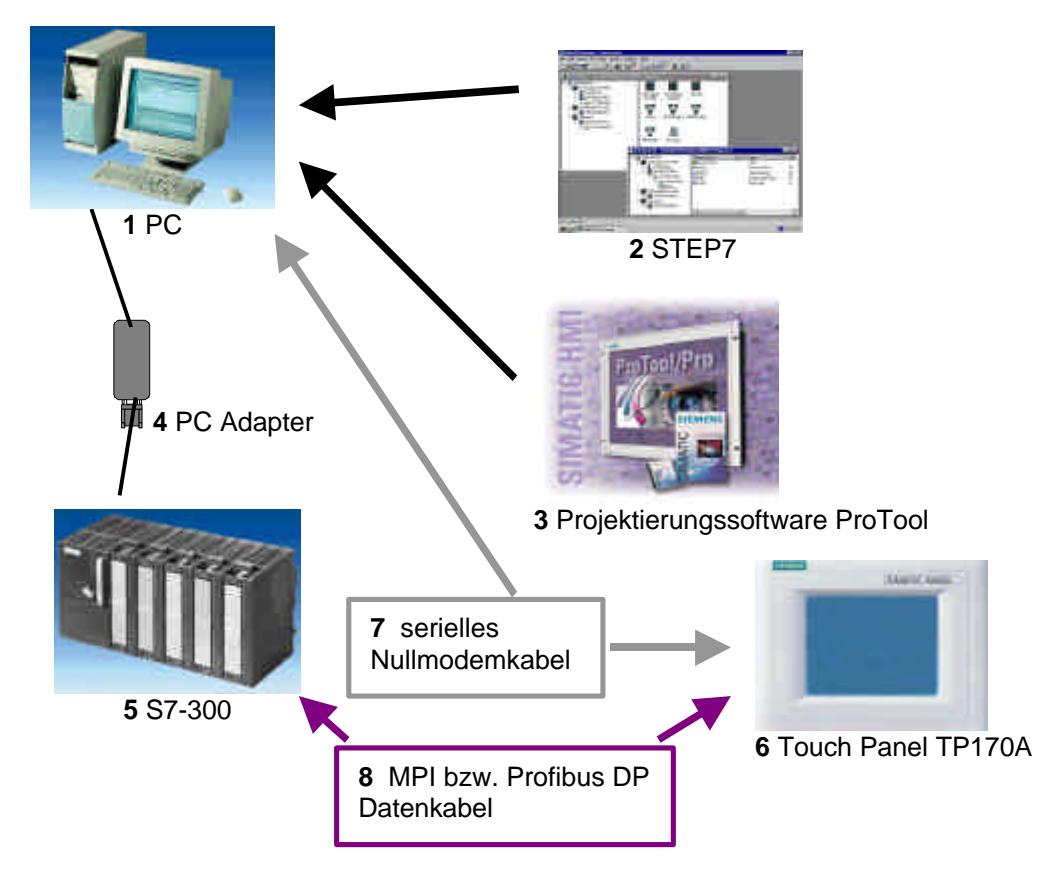

#### **3.5.3 MODUL 26 – BEDIENEN UND BEOBACHTEN MIT PROTOOL/PRO RUNTIME**

#### **Lernziel:**

Der Leser soll in diesem Modul die wesentlichen Funktionen der Software ProTool/Pro Runtime kennenlernen.

Typische Aufgabenstellungen werden an einer Mustermaschine bearbeitet.

- Installation der Software
- Schritte zur Erstellung eines Projektes
- Einsatz von Bildobjekten und Bibliotheken
- Projektierung von Anzeige- und Bedienelementen
- Erstellung und Aktivierung von Stör- und Betriebsmeldungen.
- Testen der Aufgabenstellung im Online-Betrieb mit einer SPS SIMATIC S7- 300

#### **Voraussetzungen:**

- Kenntnisse in der Handhabung von Windows 95/98/NT
- Grundlagen der SPS- Programmierung mit STEP7 (z.B. Modul 3 ,Startup' SPS- Programmierung mit STEP 7)

- **1** PC, Betriebssystem Windows 95/98/NT mit
	- Minimal: 133MHz und 64MB RAM, freier Plattenspeicher ca 150 MB
	- Optimal: 500MHz und 128MB RAM, freier Plattenspeicher ca. 150 MB
- **2** Software STEP7 V 5.x
- **3** Projektierungssoftware ProTool/Pro CS V5.2 und Simulationssoftware ProTool/Pro RT V5.2
- **4** MPI- Schnittstelle für den PC (z.B. PC- Adapter)
- **5** SPS SIMATIC S7-300
	- Beispielkonfiguration:
	- Netzteil: PS 307 2A
	- CPU: CPU 314
	- Digitale Eingänge: DI 16x DC24V
	- Digitale Ausgänge: DO 16x DC24V / 0,5 A

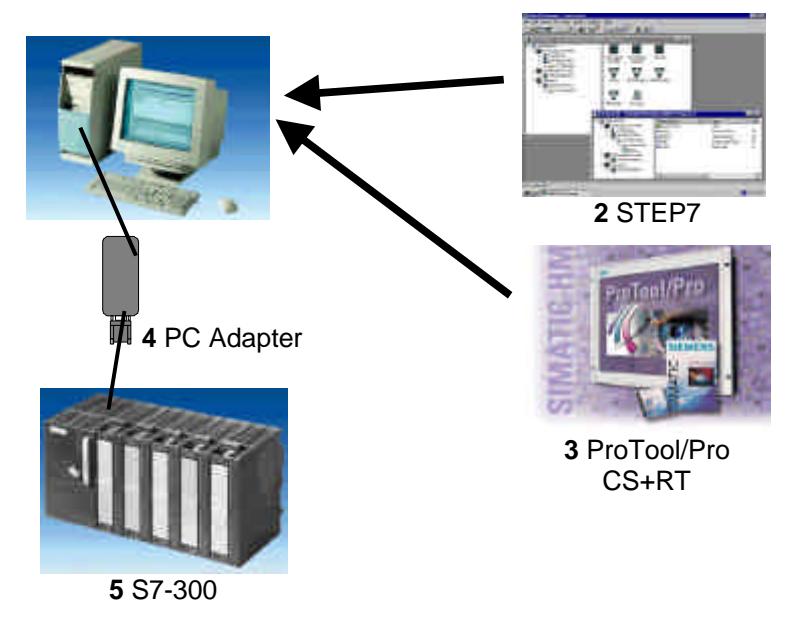

#### **4. ANHANG**

Die Anhänge A-D stellen die theoretischen Grundlagen für die Bearbeitung der Module 1-26 zur Verfügung.

Innerhalb der Kursstruktur werden diese folgendermaßen zugeordnet:

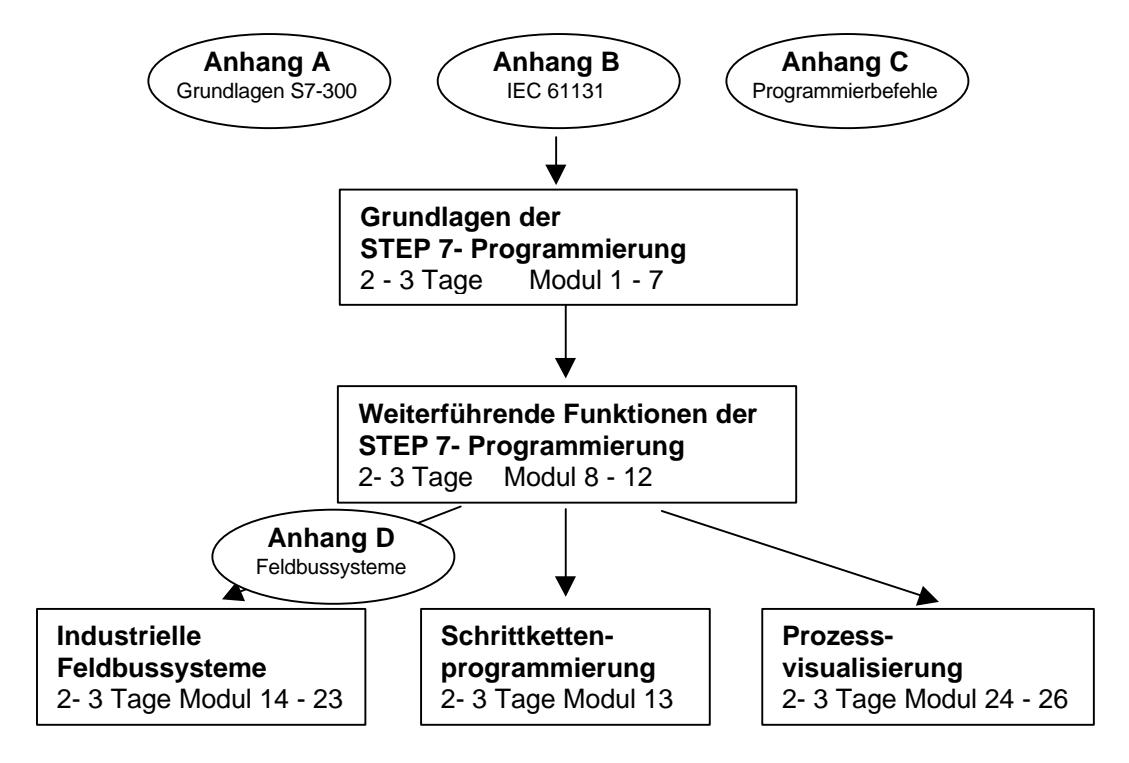

#### **4.1 ANHANG A – GRUNDLAGEN DER SPS – PROGRAMMIERUNG MIT SIMATIC S7-300**

#### **Lernziel:**

Speicherprogrammierbare Steuerungen, kurz SPS, gelten heute als Kernstück jeder Automatisierung. Mit diesen Steuerungen können je nach Problemstellung die verschiedensten Automatisierungsaufgaben wirtschaftlich ausgeführt werden.

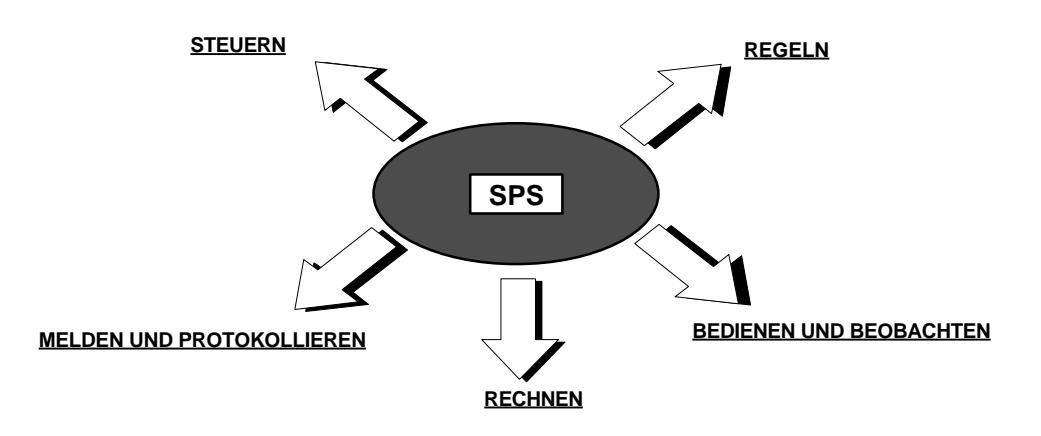

Diese Unterlagen sollen Ihnen einen Überblick über das Automatisierungssystem S7-300 und die dazugehörende Programmiersoftware STEP 7 geben.

#### **Voraussetzungen:**

Da in diesem Anhang die Grundlagen gesetzt werden, sind auch keine speziellen Voraussetzungen nötig.

#### **4.2 ANHANG B – IEC 61131**

#### **Lernziel:**

Der Leser erhält mit diesem Anhang Informationen zur internationalen Norm IEC 61131.

#### **Voraussetzungen:**

Da dies theoretische Grundlagen sind, werden auch keine speziellen Voraussetzungen benötigt.

#### **4.3 ANHANG C – GRUNDLEGENDE PROGRAMMIERBEFEHLE KOP/FUP/AWL IN STEP 7**

#### **Lernziel:**

Der Leser erhält mit diesem Anhang eine Sammlung der wichtigsten Programmierbefehle, die zur Lösung der Programmieraufgaben in den Modulen 1-26 benötigt werden.

#### **Voraussetzungen:**

Damit die Befehle und die Programmierweise verstanden werden kann wird folgendes Wissen vorausgesetzt:

• Grundlagen der SPS- Programmierung (z.B. Anhang A – Grundlagen zur SPS - Programmierung mit SIMATIC S7-300)

#### **4.4 ANHANG D – GRUNDLAGEN ZU FELDBUSSYSTEMEN MIT SIMATIC S7-300**

#### **Lernziel:**

Diese Unterlagen sollen Ihnen einen Überblick über Feldbussysteme im Allgemeinen geben und die integrierten Bussysteme des Automatisierungssystems S7-300 vorstellen. Es sind dies:

- MultiPointInterface (MPI)
- AS-Interface
- **PROFIBUS**

#### **Voraussetzungen:**

Da in diesem Anhang die Grundlagen gesetzt werden, sind auch keine speziellen Voraussetzungen nötig.